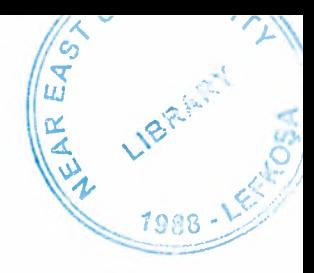

## Near East University

## Faculty of Engineering

## Department of Computer Engineering

Medical Consultancy with ASP

Graduation Project COM-400

Student: Mert KIRAN

Supervisor: Ümit İLHAN

Nicosia-2003

#### **ACKNOWLEDGMENT**

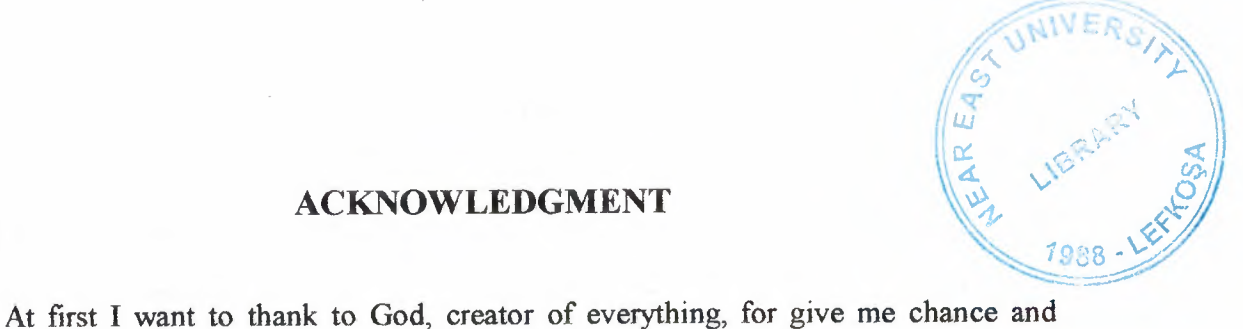

opportunity for studying. I am going to be engineer because of my family's supports. I am saying 'thank you to God' again because of my mother and father. They give me second chance for studying and I think I used this chance very well. Special thanks to my grandmother, here I always feel her prays. Thanks to my all relatives. And again thanks to God for my special person, who support me from 6 years for what I did. Thank you Esra. Thanks to my brothers Osman and Antonyo for giving me advice to choose Near East University. Thanks to Mr Suat Günsel for giving me and my many friends scholarship. In our department, I gratitude everybody from cleaner up to dean of the faculty. Special thanks to Mr Tayseer Al-Shanableh for me advising. One special thanks to Mr Umit Ilhan who is the most important computer lectures' lecturer. Not only in this project, but also in my another computer problems he always helped me,

Finally I want to thank my a11 friends not only Turkish ,but also Arabic countries origin friends. I learned from meeting them the most important thing in the world is being human. Different nationality, cultures and languages are not important for communicating people. The main thing is being hearts together.

### **ABSTRACT**

Health is the most important thing in the human life. In today's world people can earn money, they can lose money also. When people lose money they can earn again. But for human health this is not completely true. If the disease is serious, may be you cant take your health back. When you lose your health you cant be as healthier times.

By developing technology, human's time takes more important because of sparing time for sufficient activities. People want to take information quickly. Internet makes our life better. We can take any information about something in a few seconds.

In doktorkibris.com I want to give information to people about health and I prepared very complicated database about medical consultancy and all doctors' addresses and their information. There are search pages for finding any doctor or dentists and also pharmacies. People can find any of them easily.

I used ASP which helps me to publish database in internet. I give detailed information about ASP and it's development periods and then I give detailed information about ASP's objects and functions.

Finally in my graduation project I tried to prepare an efficient thing, and now I can see that I did what I wanted to do.

## **CONTENTS**

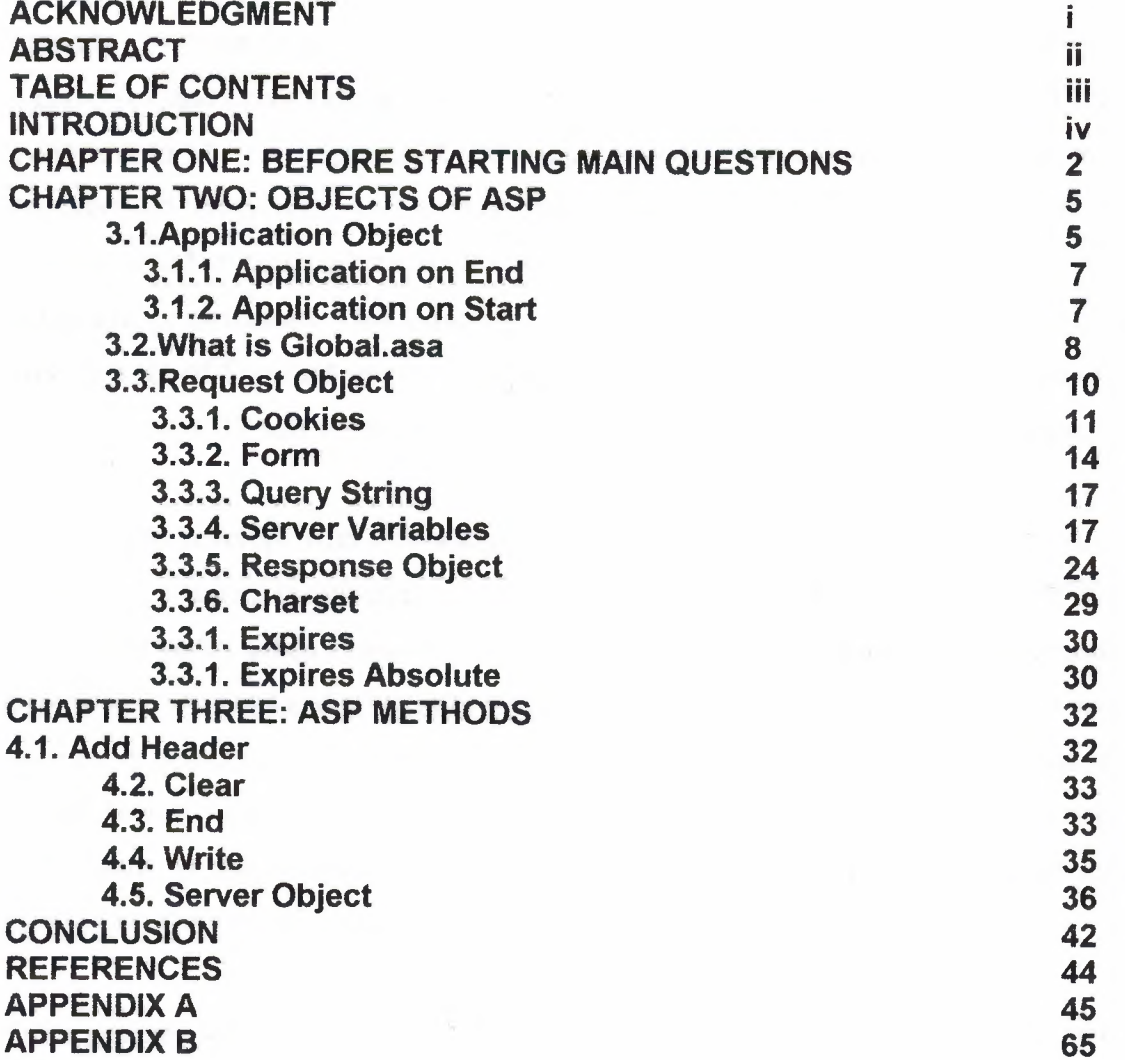

#### **INTRODUCTION**

Today technology is developing not every day. Technology is developing in every seconds. Because in all over the world, millions of people are trying to develop themselves, and everybody wants to use technology for themselves. About from 5 years, every month i buy a magazine about computer and i collect all of them. Sometimes I checked old magazines, and at this time I can see technologies' developing. For example a video card's advertisement says that "A force like no other". But it is very enjoyable for nowadays. This video card is just 4 MB. It means that today you cant use this on a lot of Standard graphic programs. Nowadays for new video games requires minimum 16 or 32 MB video cards. From this we can see how technology develops.

Internet also develops with technology. I can remember that in 1996 when i start to use internet, in altavista search engine, i was searched Turkey, and it found just about 3000 pages. But today when i search Turkey, it finds millions of pages. At the begining people use internet for sharing information, documents and communication. But when internet is being to Standard for a lot of people, companies start to interest internet Technologies. And in big companies they made a new department for Technologies. They want to use internet for customer relationships, collecting interests of their customers. They do this with databases. Database is very important for people.

From primary school we use databases although we dont know where we use. In my opinion all history is databases. All mathematics databases. Geography also. Because all of them prepared by a lot of different people.

In this point with my Project i will show you how database prepared and used for internet. We cant use directly our database from the internet, For publishing database or searching something in our database we must use some languages. There are many languages for using internet, such as perl, cgi, php and asp. Last year when i was taking com 340 course, I met with ASP. And after this course, I interested with this too much. So in my graduation Project i wanted to make something with ASP.

With asp what can I do. I searched and i want to make efficiency things. After I graduate, if people use my Project i will be glad. So i decided to make Project with Mr Umit Ilhan's advices, medical database for Turkish Republic of North Cyprus. It's name is doktorkibris.com.

For this Project i read hundreds of pages from internet, 3 books, i spare hours of time in internet and prepared hundreds of pages. Just collecting and preparing my databases took may 1 week. But after finish it i can see that it is really what i want

## **CHAPTER 1: BEFORE STARTING ASP, MAIN QUESTIONS ABOUT IT.**

At the beginning of in my work, I searched a lot of sources about ASP. I collected the main topics of ASP as questions and answers. I can say that these are Frequently Asked Questions (FAQ) for ASP.

### **Let's start from the main question:**

#### **What is Active** Server **Pages?**

Microsoft® Active Server Pages (ASP) is the server-side execution environment in Microsoft Internet Information Server (IIS) 3.Q that enables you to run ActiveX™ scripts and ActiveX server components on the server. By combining scripts and components, developers can create dynamic content and powerful Web-based applications easily.

#### **What is dynamic content?**

Web pages that are customized for each user on the fly, based upon their actions or requests. For example, new visitors to your site can be shown a different welcome page than returning users see, or pages in an online catalog can be queries to a database so customers. always see the most current information and availability.

## **Who should use Active Server Pages?**

Organizations will use the Active Server Pages technology to put a Web front end on existing business solutions, or to create entirely new Web-based applications. Since ASP provides. a very open development environment, with support for both Microsoft Visual Basic®, Scripting Edition (VBScript) and JScript™, organizations can leverage the investments they already have in these scripting languages.

## **Who can** create **d,ynamic content with Active Server Pages?**

Webmasters, information systems (IS) professionals, and programmers familiar with Hypertext Markup Language (HTML) and languages such as Microsoft Visual Basic, JavaScript, PERL, REXX, or C++.

#### What do I need to run Active Server Pages?

The Active Server Pages feature of IIS 3.0 requires Microsoft Windows NT® Server 4.0 running IIS 2.0 or Windows NT Workstation 4.0 running Peer Web Services.

The ASP feature does not require Service Pack 2 for Windows NT 4. 0, although it is recommended that all Windows NT systems receive the Service Pack 2 updates .. The ASP feature contains a subset of the updates found in Service Pack 2.

Installation of ASP will upgrade IIS version 2.0 to version 3.0. The other IIS 3.0 features-Index Server 1.1, Microsoft NetShow™, FrontPage® 97 Server Extensions, and Crystal Reports-add significant functionality to IIS, but are not required to take advantage of ASP.

#### How much will Active Server Pages cost?

Active Server Pages is a component of IIS 3.0, which is a free, downloadable, and integrated feature of Windows NT Server 4.0.

#### Features

## What can Active Server Pages do for my business?

Active Server Pages can develop a new generation of Web-based applications, including extending sales and customer service to the Web, and providing access to corporate databases and applications to any browser on an intranet.

## What ActiveX Server Components are supported?

Active Server Pages allows organizations to extend the power of scripting on the server with ActiveX server components, These components can be created using Microsoft Visual Basic, Visual C++®, Java, and other languages.

## What scripting languages does Active Server Pages support?

Active Server Pages provides native support for both Microsoft JScript and VBScript. ActiveX scripting plug-ins are available for REXX, PERL, and Python.

## **What** browsers does **Active Server Pages support?**

Active Server Pages can work with any Web browser. The output of an ASP file is plain HTML, the content of which can be customized for the capabilities of the client.

## **Does Active Server Pages maintain state for me?**

Yes. Active Server Pages allows you to define application and session variables that can be carried across multiple pages in a Web site. This can be as simple as remembering a user's name, and it is necessary in applications such as online shopping to track product selections.

#### **What about legacy data?**

Active Server Pages makes it easy to bring legacy database applications to the Web.

### **Implementation Questions**

## **On which platforms does Active Server Pages run?**

Active Server Pages will run on Microsoft Windows NT Server 4.0, Windows NT Workstation 4.0 with Peer Web Services, and Microsoft Windows® 95 with Personal Web Server. Windows NT 3.51 is NOT supported. Windows NT 4.0 on MIPS is also not supported by ASP.

#### **Is Active Server Pages secure?**

Yes. Active Server Pages is a component of Internet Information Server, and thus uses Windows NT Security. ASP files can be easily restricted to just certain users through secure Windows NT authentication, basic Web authentication, or client-side certificates. For additional security, all client-to-server communications can be secured with Secure Sockets Layer (SSL).

## What data sources can my Web application integrate with?

An Active Server Pages application can integrate with any ODBC-compliant databases including Microsoft SQL Server™, Oracle, Sybase, Informix, and DB2 databases. Any OLE 2 application, such as Lotus Notes or Microsoft Excel and as in my project Microsoft Access can also be scripted to access or process information. You can also write components to access online data feeds and legacy mainframes.

#### Can Active Server Pages use Java?

Yes. Active Server Pages supports ActiveX server components written in any language, including Java. In addition, ASP includes the Microsoft Windows reference standard Java Virtual Machine.

## What does Active Server Pages do better than other Web application tools?

Active Server Pages allows you to quickly bring your existing skills and knowledge, data sources, components, and applications to the Web. Other tools create either static HTML or lock you into a non-standard programming model or language. ASP is based upon the leading industry standards, making it easy to build, maintain, and evolve powerful interactive Web applications.

### **CHAPTER 2: OBJECTS OF ASP**

The Active Server Pages (ASP) framework provides six built-in objects:

- **Application**
- **ObiectContext**
- **Reguest**
- **Response**
- **Server**
- **Session**

## **Application Object**

You can use the **Application** object to share information among all users of a given application. An ASP-based application is. defined as all the .asp files in a virtual directory and its subdirectories. Because the **Application** object can be shared by more than one user, there are Lock and Unlock methods to ensure that multiple users do not try to alter a property simultaneously,

**Collections** 

**Contents** 

**StaticObiects** 

Contains all of the items that have been added to the Application through script commands.

Contains all of the objects added to the session with the <OBJECT> tag.

#### Methods

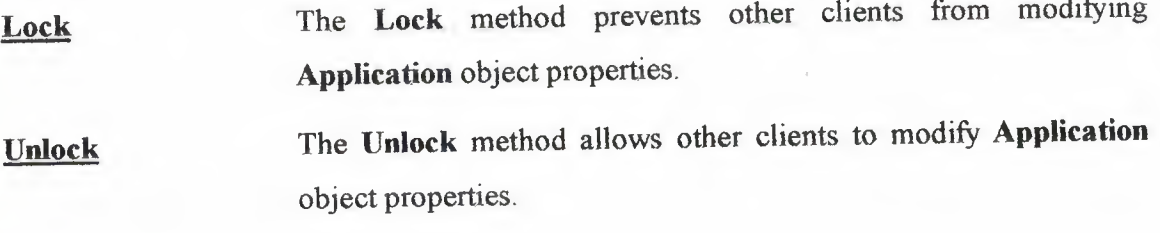

Events Application OnEnd **Application OnStart** 

Scripts for the preceding events are declared in the global.asa file.

## **Application\_ OnEnd**

The Application OnEnd event occurs when the application quits, after the Session\_OnEnd event. Only the **Application** and Server built-in objects are available.

#### Syntax

<SCRIPT LANGUAGE=ScriptLanguage RUNAT=Server>

**Sub Application\_OnEnd** 

**End Sub** 

</SCRIPT>

### Parameters

*Scriptl.anguage* 

Specifies the scripting language used to write the event script. It may be any supported scripting language, such as VBScript or JScript. If more than one event uses the same scripting language, they can be combined under a single set of  $<$ SCRIPT $>$  tags.

#### Remarks

You cannot call the MapPath method in the Application\_OnEnd script.

## **Application\_ OnStart**

The Application\_OnStart event occurs before the first new session is created, that is, before the Session\_OnStart event. Only the **Application** and Server built-in objects are available. Referencing the Session, Reguest, or Response objects in the Application\_OnStart event script causes an error.

#### Syntax

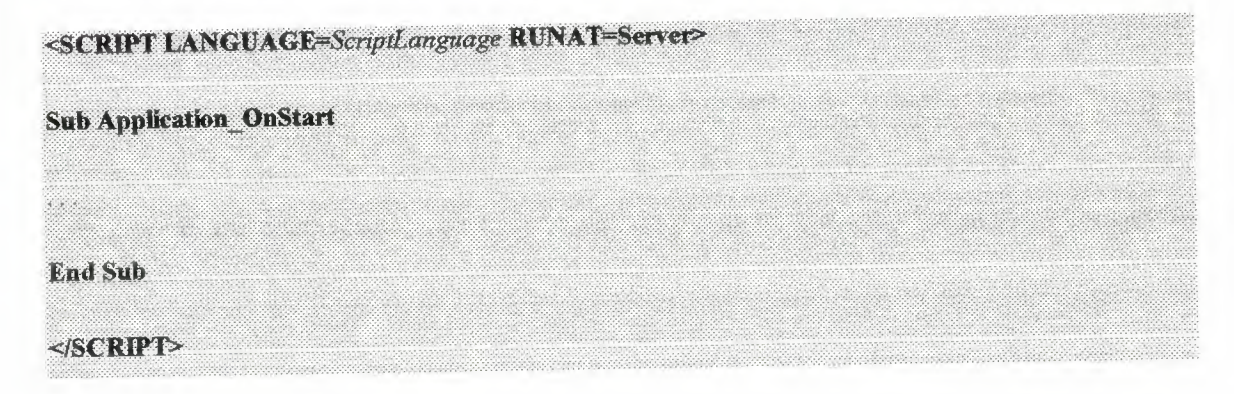

#### Parameters

*Scriptl.anguage* 

Specifies the scripting language used to write the event script. It may be any supported scripting language, such as VB Script or JScript. If more than one event uses the same scripting language, they can be combined under a single set of <SCRIPT> tags.

### **What is GlobaLasa**

The Global.asa file is an optional file in which you can specify event scripts and declare objects that have session or application scope. It is not a content file displayed to the users; instead it stores event information and objects used globally by the application. This file must be named Global.asa and must be stored in the root directory of the application. An application can only have one Global.asa file.

Global.asa files can contain only the following:

- **Application events**
- **Session events**
- <OBJECT> Declarations
- TypeLibrary Declarations

If you include script that is not enclosed by <SCRIPT> tags, or that defines an object that does not have session or application scope, the server returns an error. The server ignores both tagged script that the application or session events do not use, as well as any HTML in the file.

The scripts contained in the Global.asa file may be written in any supported scripting language. If multiple event or object scripts use the same scripting language, they can be combined inside a single set of <SCRIPT> tags.

When you save changes to the Global.asa file, the server finishes processing all of the current application requests before it recompiles the Global.asa file. During that time, the server refuses additional requests and returns an error message stating that the request cannot be processed while the application is being restarted.

After all of the current user requests have been processed, the server deletes all active sessions, calling the Session\_OnEnd event for each session it deletes, closes the application, and calls the Application\_OnEnd event. The Global.asa file is then recompiled. Subsequent user requests will start the application and create new sessions, and trigger the Application\_OnStart and Session\_OnStart events.

However, saving changes to a file that is included by the Global.asa file does not cause the server to recompile Global.asa. In order for the server to recognize changes in the included file, you must once again save the Global.asa file.

Procedures declared in the Global.asa file can only be called from one or more of the scripts associated with the Application\_OnStart, Application\_OnEnd, Session\_OnStart, and Session\_ OnEnd events. They are not available to the ASP pages in the ASP-based application.

To share procedures across an application, you can declare the procedures in a separate file, and then use server-side include (SSI) statements to include the file in the ASP pages that call the procedures. You typically give include files an .inc extension.

## **Request Object**

The Request object retrieves the values that the client browser passed to the server during an HTTP request.

#### Syntax

Request[.collection|property|method](variable)

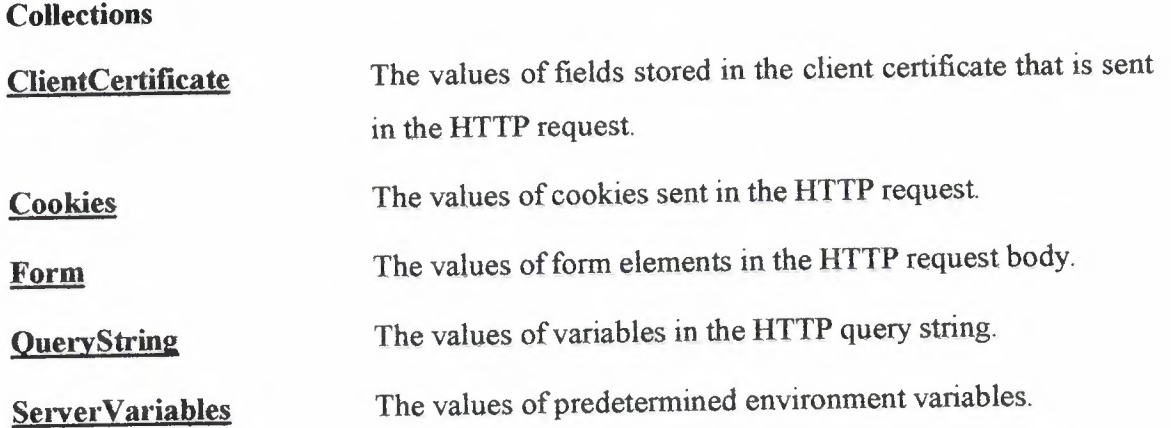

#### **Properties**

TotalBytes Read-only. Specifies the total number of bytes the client is sending in the body of the request.

#### Methods

Binary Read. Retrieves data sent to the server from the client as part of a POST request.

Variable parameters are strings that specify the item to be retrieved from a collection or to be used as input. for a method or property. For more information about the *variable*  parameter, see the individual collection descriptions.

#### Remarks

If the specified variable is not in one of the preceding five collections, the Request object returns EMPTY.

All variables can be accessed directly by calling Request(variable) without the collection name. In this case, the Web server searches the collections in the following order.

- 1. QueryString
- 2. Form
- 3. Cookies
- 4. ClientCertificate
- 5. Server Variables

If a variable with the same name exists in more than one collection, the Request object returns the first instance that the object encounters.

It is strongly recommended that when referring to members of the ServerVariables collection the full name be used. For example, rather than Request(AUTH\_USER) use Request.ServerVariables(AUTH\_USER) ..

## Cookies

The Cookies collection enables you to retrieve the values of the cookies sent in an HTTP request.

#### Syntax

Request.Cookies(cookie)[(key)].attribute]

#### Parameters

#### *cookie*

Specifies the cookie whose value should be retrieved.

*key* 

An optional parameter used to retrieve subkey values from cookie dictionaries.

*attribute* 

Specifies information about the cookie itself The attribute parameter can be the following,

Name Description HasKeys Read-only. Specifies whether the cookie contains keys.

#### Remarks

You can access the subkeys of a cookie dictionary by including a value for *key.* If a cookie dictionary is accessed without specifying *key,* all of the keys are returned as a single query string. For example, if MyCookie has two keys, First and Second, and you do not specify either of these keys in a call to Request.Cookies, the following string is returned,

First-firstkeyvalue&Second=secondkeyvalue

If two cookies with the same name are sent by the client browser, Request.Cookies returns the one with the deeper path structure. For example, if two cookies had the same name but one had a path attribute of /www/ and the other of /www/home/, the client browser would send both cookies to the /www/home/ directory, but Request.Cookies would only return the second cookie.

To determine whether a cookie is a cookie dictionary (whether the cookie has keys), use the following script

#### <%= Request Cookies("myCookie") HasKeys %>

If myCookie is a cookie dictionary, the preceding value evaluates to TRUE. Otherwise, it evaluates to FALSE.

You can use an iterator to cycle through all the cookies in the Cookie collection, or all the keys in a cookie. However, iterating through keys on a cookie that does not have keys will not produce any output. You can avoid this situation by first checking to see whether a cookie has keys by using the .HasKeys syntax. This is demonstrated in the following example.

 $\mathcal{O}_0$ 'Print out the entire cookie collection. For Each cookie in Request Cookies If Not cookie HasKeys Then Print out the cookie string  $\%>$ <%= cookie %> = <%= Request.Cookies(cookie)%>  $< 9/6$ **Else** 

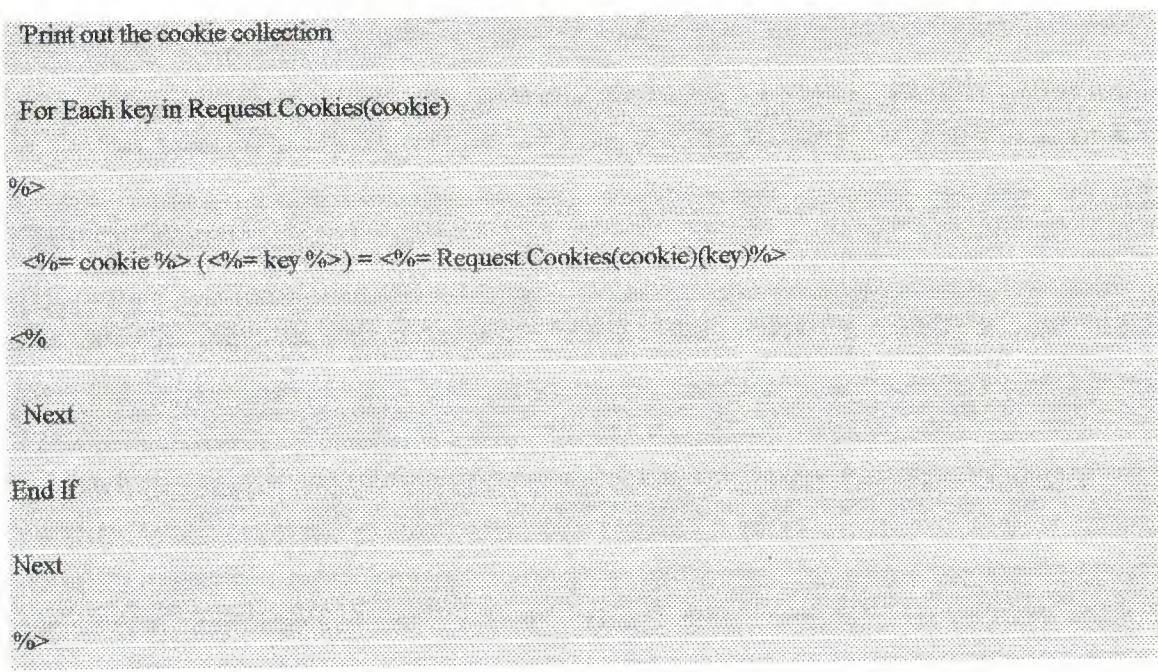

#### Examples

The following example prints the value of myCookie in a Web page.

Here is the value of the cookie named myCookie:

```
<%= Request Cookies("myCookie") %>
```
## **Form**

The Form collection retrieves the values of form elements posted to the HTTP request body by a form using the POST method.

#### Syntax

Request.Form(clement)[(index)].Count]

#### Parameters

*element* 

Specifies the name of the form element from which the collection is to retrieve values.

*index* 

An optional parameter that enables you to access one of multiple values for a parameter. It can be any integer in the range 1 to Request.Form(parameter).Count.

## **QueryString**

The QueryString collection retrieves the values of the variables in the HTTP query string. The HTTP query string is specified by the values following the question mark (?). Several different processes can generate a query string. For example, the anchor tag

<AHREF= "example?string=this is a sample">string sample</A>

generates a variable named string with the value "this is a sample". Query strings are also generated by sending a form, or by a user typing a query into the address box of their browser.

#### Syntax

Request.QueryString(variable)[(index)].Count]

#### Parameters

#### *variable*

Specifies the name of the variable in the HTTP query string to retrieve.

*index* 

An optional parameter that enables you to retrieve one of multiple values for *variable.* It can be any integer value in the range 1 to Request.QueryString(variable).Count.

#### Remarks

The QueryString collection is a parsed version of the QUERY\_STRING variable in the ServerVariables collection. It enables you to retrieve the QUERY\_STRING variables by name. The value of Request.QueryString(parameter) is an array of all of the values of *parameter* that occur in QUERY~STRING. You can determine the number of values of a parameter by calling Request.QueryString(parameter).Count. If a variable does not have multiple data sets associated with it, the count is 1. If the variable is not found, the count is 0.

To reference a QueryString variable in one of multiple data sets, you specify a value for *index*. The *index* parameter may be any value between 1 and Request.QueryString(variable).Count. If you reference one of multiple QueryString variables without specifying a value for *index*, the data is returned as a comma-delimited string.

When you use parameters with Request.QueryString, the server parses the parameters sent to the request and returns the specified data. If your application requires unparsed QueryString data, you can retrieve it by calling Request.QueryString without any parameters.

You can use an iterator to loop through all the data values in a query string. For example, if the following request is sent

http://NAMES ASP?Q=Mert&Q=Kiran

and Names.asp contained the following script,

--- NAMES ASP---

 $< \frac{1}{2}$ 

For Each item In Request QueryString("Q")

Response. Write item & "<BR>"

Next

 $\frac{0}{0}$ 

Names.asp would display the following.

Mert

Kıran

The preceding script could also have been written using **Count.** 

 $\langle \partial \rangle$ 

For I = 1 To Request QueryString("Q") Count

Response Write Request QueryString("Q")(I) & "<BR>"

**Next** 

 $\frac{6}{2}$ 

#### **Example**

The client request

/scripts/directory-lookup asp?name=mert&age=24

results in the following QUERY\_STRING value.

name-mert&age=24.

The **QueryString** collection would then contain two members, name and age. You can then use the following script.

Welcome, <%= Request.QueryString("name") %>.

Your age is <%= Request QueryString("age") %>.

The output would be

Welcome, Mert. Your age is 24.

If the following script is used

The unparsed query string is: <%=Request.QueryString %>

The output would be

The unparsed query string is: name-mert&age=24

## **Server Variables**

The ServerVariables collection retrieves the values of predetermined environment variables.

#### Syntax

Request.ServerVariables (server environment variable)

#### Parameters

*server environment variable* 

Specifies the name of the server environment variable to retrieve. It can be one of the following values.

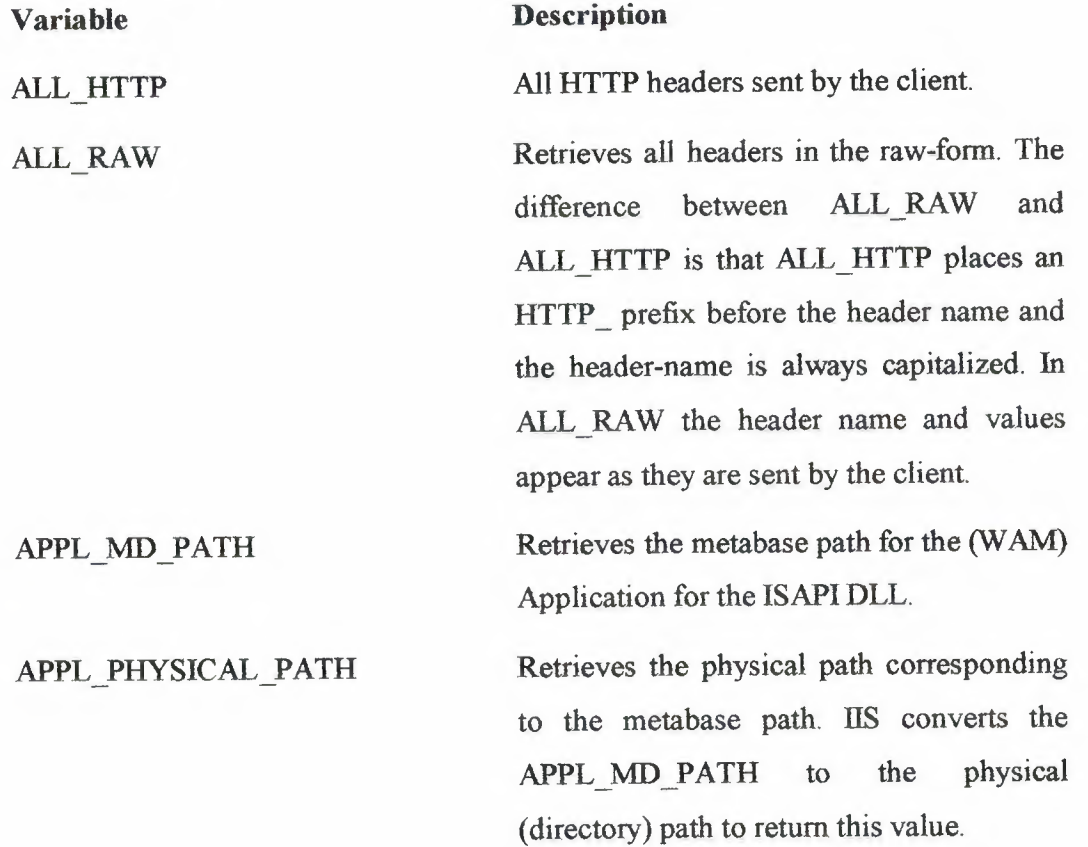

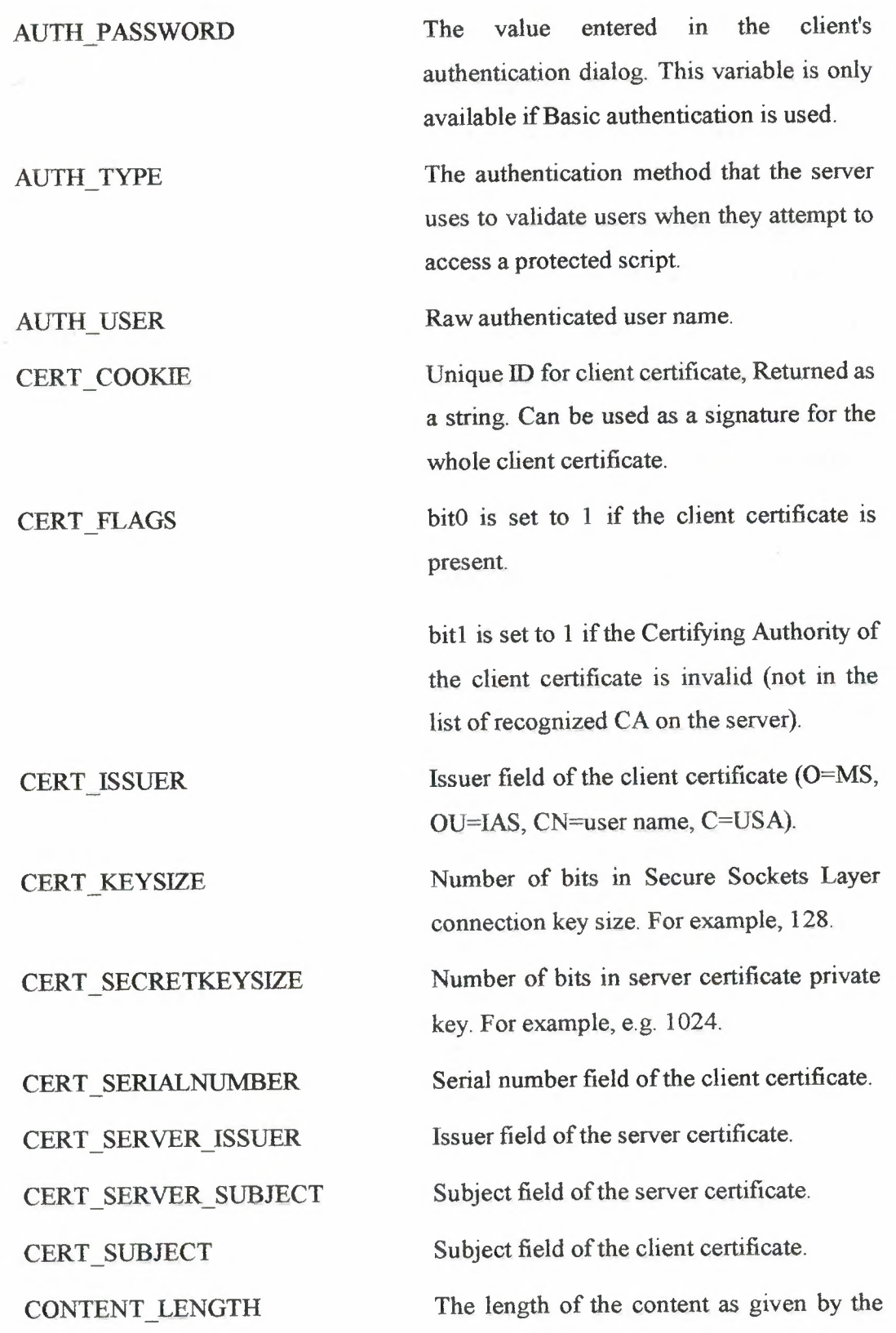

client.

The data type of the content. Used with queries that have attached information, such as the HTTP queries GET, POST, and PUT.

The revision of the CGI specification used by the server. The format is CGl/revision.

The value stored in the header *Header Name.* Any header other than those listed in this table must be prefixed by HTTP\_ in order for the ServerVariables collection to retrieve its value.

Note The server interprets any underscore U characters in *Headerblame* as dashes in the actual header. For example if you specify HTTP\_MY\_HEADER, the server searches for a header sent as MY-HEADER.

Returns ON if the request came in through secure channel (SSL) or it returns OFF if the request is for a non-secure channel.

Number of bits in Secure Sockets Layer connection key size. For example, 128,

Number of bits in server certificate private key. For example, 1024.

Issuer field of the server certificate.

Subject field of the server certificate.

The ID for the IIS instance in textual

CONTENT TYPE

GATEWAY INTERFACE

HTTP *<HeaderName>* 

**HTTPS** 

HTTPS KEYSIZE

HTTPS SECRETKEYSIZE

HTTPS \_SERVER\_ ISSUER HTTPS \_ SERVER \_SUBJECT INSTANCE ID

format. If the instance ID is 1, it appears as a string, You can use this. variable to retrieve the ID of the Web-server instance (in the metabase) to which the request belongs.

The metabase path for the instance of IIS that responds to the request INSTANCE META PATH

> Returns the Server Address on which the request came in, This is important on multihomed machines where there can be multiple IP addresses bound to a machine and you want to find out which address the request used.

> The Windows NT® account that the user is logged into.

> Extra path information as given by the client. You can access scripts by using their virtual path and the PATH\_INFO server variable. If this information comes from a URL, it is decoded by the server before it is passed to the CGJ script,

> A translated version of PATH INFO that takes the path and performs any necessary virtual-to-physical mapping.

> Query information stored in the string following the question mark (?) in the HTTP request.

> The IP address of the remote host making the request.

LOCAL\_ADDR

LOGON USER

PATH INFO

PATH TRANSLATED

QUERY\_STRING

REMOTE ADDR

REMOTE HOST

REMOTE USER

SCRIPT NAME

SERVER NAME

SERVER PORT

SERVER PROTOCOL

SERVER SOFTWARE

The name of the host making the request. If the server does not have this information, it will set REMOTE ADDR and leave this empty.

Unmapped user-name string sent in by the User. This is the name that is really sent by the user as opposed to the ones that are modified by any authentication filter installed on the server.

REQUEST\_METHOD The method used to make the request. For HTTP, this is GET, HEAD, POST, and so on.

> A virtual path to the script being executed. This is used for self-referencing URLs.

> The server's host name, DNS alias, or IP address as it would appear in selfreferencing URLs.

> The port number to which the request was sent.

SERVER PORT SECURE A string that contains either 0 or 1. If the request is being handled on the secure port, then this will be 1. Otherwise, it will be 0.

> The name and revision of the request information protocol. The format is *protocol/revision.*

The name and version of the server software that answers the request and runs the gateway. The format is *name/version.* 

URL Gives the base portion of the URL.

#### **Remarks**

If a client sends a header other than those specified in the preceding table, you can retrieve the value of that header by prefixing the header name with HTTP\_ in the call to Request.Server **Variables.** For example, if the client sent this header

SomeNewHeader: SomeNewValue

you could retrieve SomeNewValue by using the following syntax

<% Request ServerVariables("HTTP\_SomeNewHeader") %

You can use an iterator to loop through each server variable name. For example, the following script prints out all of the server variables in a table.

 $<$ TABLE>

<TR><TD><B>Server Variable</B></TD><TD><B>Value</B></TD></TD></TR>

<% For Each name In Request Server Variables %>

<TR><TD> <%= name %> </TD><TD> <%= Request. Server Variables(name) %> </TD></TR>

</TABLE>

 $<\!\!\%$  Next  $\!\!\%$ 

#### **Example**

The following example uses the **Request** object to display several server variables.

#### <HIMI>

<!-- This example displays the content of several ServerVariables. -->

ALL HTTP server variable =

<%= Request.ServerVariables("ALL\_HTTP")%><BR>

CONTENT LENGTH server variable =

<%= Request ServerVariables("CONTENT\_LENGTH") %> <BR>

CONTENT TYPE server variable =

<%= Request.ServerVariables("CONTENT\_TYPE") %> <BR>

OUERY STRING server variable =

<%= Request ServerVariables("QUERY\_STRING") %> <BR>

SERVER\_SOFTWARE server variable =

<%= Request ServerVariables("SERVER\_SOFTWARE") %> <BR>

</HIML>

The next example uses the ServerVariables collection to insert the name of the server into a hyperlink.

<A HREF = "http://<%= Request.ServerVariables("SERVER\_NAME") %>

/scripts/MyPage asp">Link to MyPage asp</A>

## **Response Object**

You can use the **Response** object to send output to the client.

**Syntax** 

Response.collection\property\method

#### **Collections**

**Cookies** Specifies cookie values. Using this collection, you can set cookie values.

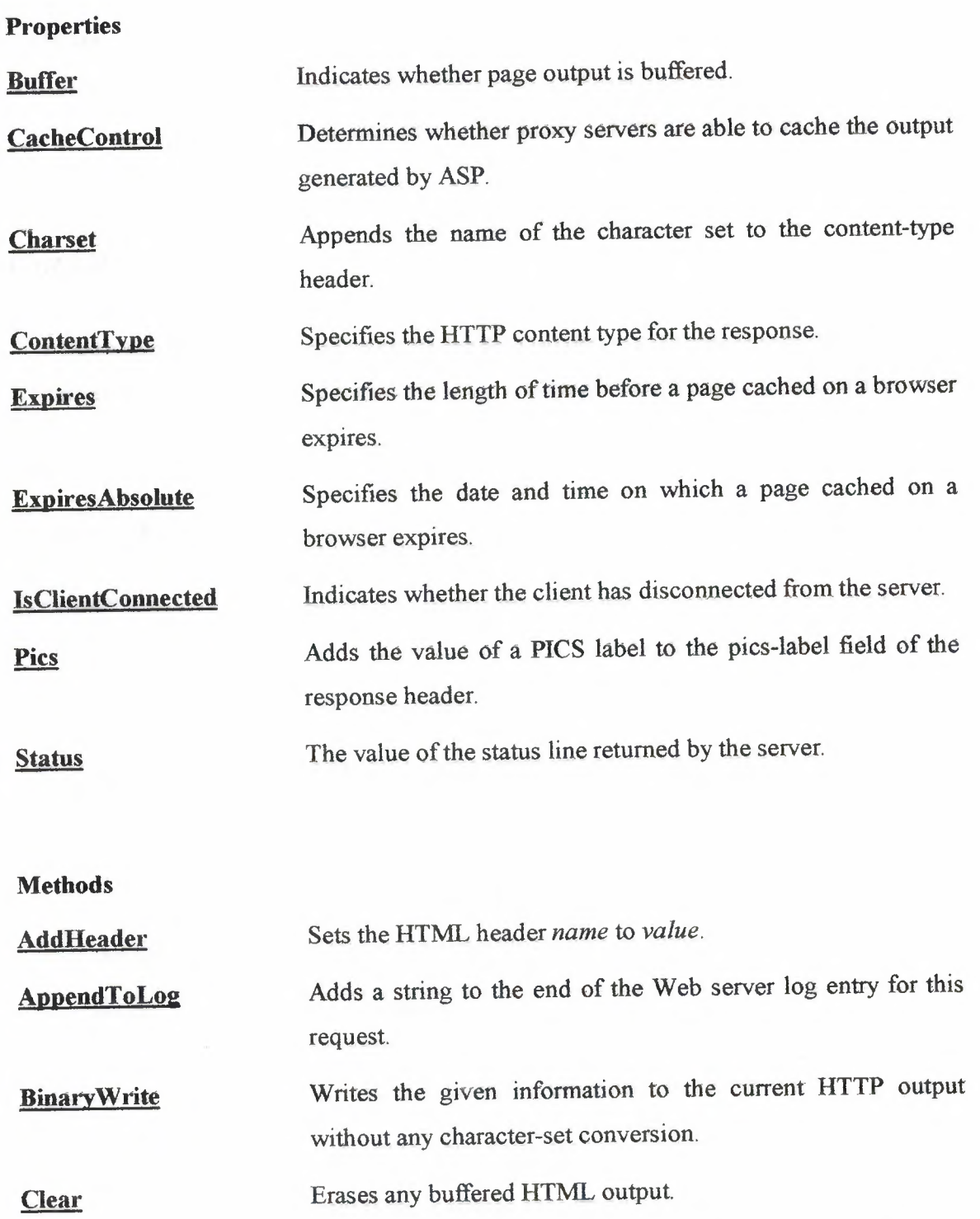

Stops processing the .asp file and returns the current result

Flush Sends buffered output immediately.

End

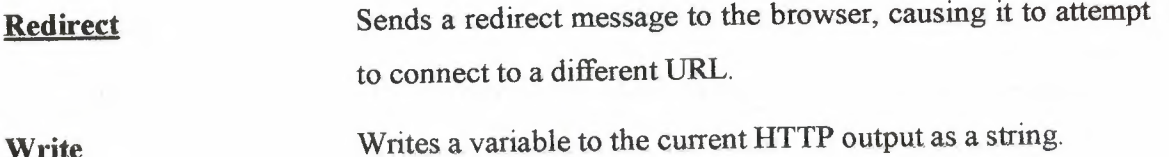

## **Cookies**

The **Cookies** collection sets the value of a cookie. If the specified cookie does not exist, it is created. If the cookie exists, it takes the new value and the old value is discarded.

#### **Syntax**

Response.Cookies(cookie)[(key)].attribute] = value

#### **Parameters**

*cookie* 

The name of the cookie.

*key* 

An optional parameter. If *key* is specified, cookie is a dictionary, and *key* is set to *value.* 

#### *attribute*

Specifies information about the cookie itself. The attribute parameter can be one of the following.

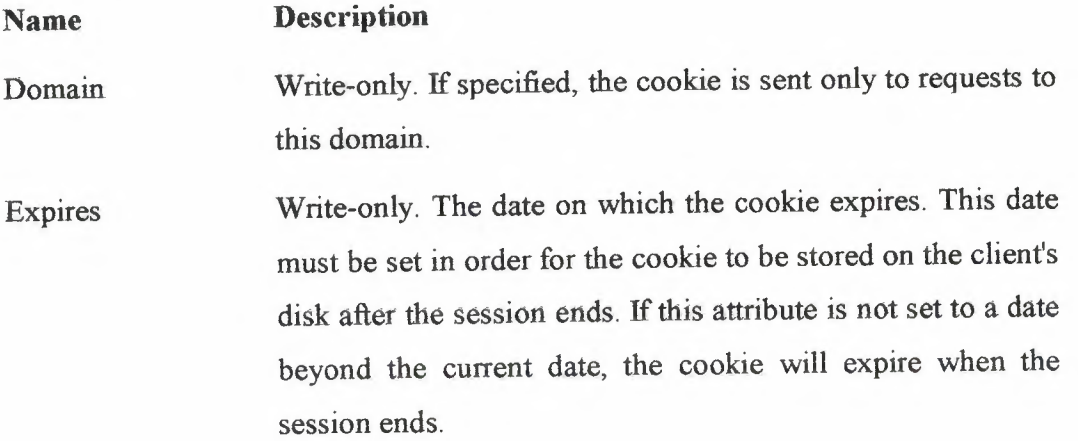

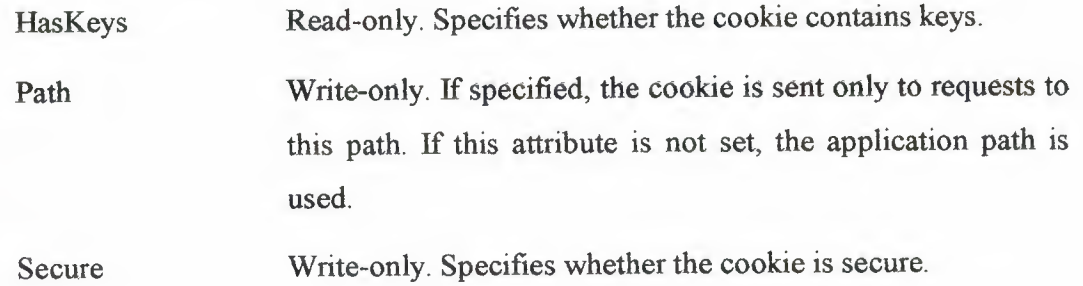

#### *Value*

Specifies the value to assign to *key* or *attribute*.

#### **Remarks**

If a cookie with a key is created, as in the following script,

 $\langle \theta \rangle_0$ 

```
Response.Cookies("mycookie")("type1") = "NEU"
```
Response Cookies("mycookie")("type2") = "COMPUTER ENGINEERING"

 $\frac{0}{2}$ 

this header is sent.

```
Set-Cookie MYCOOKIE=TYPE1=NEU&TYPE2=COMPUTER+ENGINEERING
```
A subsequent assignment to myCookie without specifying a key, would destroy typel and type2. This is shown in the following example.

```
<% Response Cookies("myCookie") = "chocolate chip" %>
```
In the preceding example, the keys typel and type2 are destroyed and their values are discarded. The myCookie cookie now has the value chocolate chip.

Conversely, if you call a cookie with a key, it destroys any nonkey values the cookie contained. For example, if after the preceding code you call Response.Cookies with the following

<% Response Cookies("myCookie")("newType") = "peanut butter" %>

The value chocolate chip is discarded and newType would be set to peanut butter.

To determine whether a cookie has keys, use the following syntax.

<%= Response Cookies("myCookie").HasKeys %>

If myCookie is a cookie dictionary, the preceding value is TRUE. Otherwise, it is FALSE.

You can use an iterator to set cookie attributes. For example, to set all of the cookies to expire on a particular date, use the following syntax.

For Each cookie in Response Cookies

Response Cookie(cookie) Expires = #July 4, 1997#

Next

 $\ll b$ 

 $\%$ 

You can also use an iterator to set the values of all the cookies in a collection, or all the keys in a cookie. However, the iterator, when invoked on a cookie that does not have keys, does not execute. To avoid this, you can first use the **.HasKeys** syntax to check whether a cookie has any keys. This is demonstrated in the following example.

 $<sub>0</sub>$ </sub> If Not cookie.HasKeys Then 'Set the value of the cookie

Response Cookies(cookie) = ""

#### Else

'Set the value for each key in the cookie collection

For Each key in Response Cookies(cookie)

Response Cookies(cookie)(key) = ""

Next key

## $\frac{6}{5}$

 $<\!\!\%$ 

#### **Examples**

The following examples demonstrate how you can set a value for a cookie and assign values to its attributes.

Response.Cookies("Type") = "Chocolate Chip"

Response.Cookies("Type").Expires = "July 31, 1997"

Response.Cookies("Type").Domain = "msn.com"

Response Cookies("Type").Path = "/www/home/"

Response.Cookies("Type").Secure = FALSE%>

## **Charset**

The Charset property appends the name of the character set (for example, ISO-LATIN-7) to the content-type header in the response object.

#### **Syntax**

Response.Charset(CharsetName)

#### **Parameters**

#### *CharsetName*

A string that specifies a character set for the page. The character set name will be appended to the content-type header in the **Response** object.

#### **Example**

For an ASP page that did not include the **Response.Charset** property, the content-type header would be.

content-type:text/html

If the same .asp file included

<% Response Charset("ISO-LATIN-7") %>

the content-type header would be

content-type:text/html; charset=ISO-LATIN-7

#### **Remarks**

This function inserts any string in the header, whether it represents a valid character set or not.

If a single page contains multiple tags containing **Response.Charset,** each Response.Charset will replace the previous *Charsetblame.* As a result, the character set will be set to the value specified by the last instance of **Response. Charset** in the page.

On the Macintosh, the default U.S. character set is not ISO-LATIN-1. When serving up documents, Personal Web Server for Macintosh automatically converts from the Macintosh character set to lSO-Latin-1. In the U.S. version, all pages are assumed to be in the U.S. Macintosh character set unless the Response.Charset is used. If Response.Charset is used to change the character set, Personal Web Server for Macintosh does not convert the character set.

## **Expires**

The **Expires** property specifies the length of time before a page cached on a browser expires. If the user returns to the same page before it expires, the cached version is displayed.

#### **Syntax**

Response.Expires [= number]

#### **Parameters**

#### *number*

The time in minutes before the page expires. Set this parameter to 0 to have the cached page expire immediately.

#### **Remarks**

If this property is set more than once on a page, the shortest time is used.

## **ExpiresAbsolute**

The **ExpiresAbsolute** property specifies the date and time at which a page cached on a browser expires. If the user returns to the same page before that date and time, the cached version is displayed. If a time is not specified, the page expires at midnight of that day. If a date is not specified, the page expires at the given time on the day that the script is run.

#### **Syntax**

Response.ExpiresAbsolute [= [date] [time]]

#### Parameters

*date* 

Specifies the date on which the page will expire. The value sent in the expires header conforms to the RFC-1123 date format.

*time* 

Specifies the time at which the page will expire. This value is converted to GMT before an Expires header is sent.

#### **Remarks**

If this property is set more than once on a page, the earliest expiration date or time is used.

#### **Example**

The following example specifies that the page will expire 15 seconds after 1 :30 pm on May 31, 2003.

<% Response ExpiresAbsolute=#May 31,2003 13:30:15# %>

### **Status**

The **Status** property specifies the value of the status line returned by the server. Status values are defined in the HTTP specification,

#### **Syntax**

Response.Status = StatusDescription

#### **Parameters**

#### **StatusDescription**

A string that consists of both a three-digit number that indicates a status code and a brief explanation of that code. For example, 310 Move Permanently.

#### **Remarks**

Use this property to modify the status line returned by the server.

The following example sets the response status.

<% Response Status = "401 Unauthorized" %>

## CHAPTER 3: ASP Methods

## **AddHeader**

The AddHeader method adds an HTML header with a specified value. This method always adds. a new HTTP header to the response. It will not replace an existing header of the same name. Once a header has been added, it cannot be removed.

This method is for advanced use only. If another Response method will provide the functionality you require, it is recommended that you use that method instead.

Syntax

Response.AddHeader name, value

#### Parameters

*name* 

The name of the new header variable.

*value* 

The initial value stored in the new header variable.

#### Remarks

To avoid name ambiguity, *name* should not contain any underscore  $\bigcup$  characters. The ServerVariables collection interprets underscores as dashes in the header name. For example, the following script causes the server to search for a header named MY-HEADER

#### <% Request.ServerVariables("HTTP\_MY\_HEADER") %>

Because HTTP protocol requires that all headers be sent before content, you must call **Addlleader** in your script before any output (such as that generated by HTML code or the **Write** method) is sent to the client. The exception to this rule is when the **Buffer** property is set to TRUE. If the output is buffered, you. can call the **Add.Header** method at any point in the script, as long as it precedes any calls to **Flush.** Otherwise, the call to **AddHeader**  will generate a run-time error.

## **Clear**

The **Clear** method erases any buffered HTML output. However, the **Clear** method only erases the response body; it does not erase response headers. You can use this method to handle error cases. Note that this method will cause a run-time error if **Response.Buffer**  has not been set to TRUE.

#### **Syntax**

#### **Response.Clear**

### **End**

The **End** method causes the Web server to stop processing the script and return the current result. The remaining contents of the file are not processed.

#### **Syntax**

#### **Response.End**

#### **Remarks**

If **Response.Buffer** has been set to TRUE, calling **Response.End** will flush the buffer. If you do not want output returned to the user, you should call

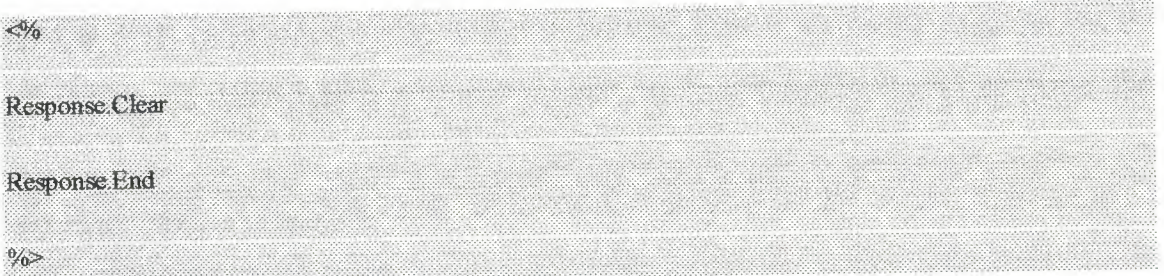

## **Flush**

The **Flush** method sends buffered output immediately. This method will cause a run-time error if **Response.Buffer** has not been set to TRUE.

#### **Syntax**

**Response.Flush** 

#### **Remarks**

If the **Flush** method is called on an ASP page, the server does not honor Keep-Alive requests for that page.

## **Redirect**

The **Redirect** method causes the browser to attempt to connect to a different URL.

#### **Syntax**

**Response.Redirect URL** 

#### **Parameters**

*URL* 

The Uniform Resource Locator that the browser is redirected to.

#### **Remarks**

Any response body content set explicitly in the page is ignored. However, this method does send other HTTP headers set by this page to the client. An automatic response body containing the redirect URL as a link is generated. The **Redirect** method sends the following explicit header, where *URL* is the value passed to the method,

HTTP/1.0 302 Object Moved

Location URL

### **Write**

The **Write** method writes a specified string to the current HTTP output.

#### **Syntax**

#### **Response. Write variant**

#### **Parameters**

#### *variant*

The data to write. This parameter can be any data type supported by the Visual Basic® Scripting Edition VARIANT data. type, including characters, strings, and integers. This value cannot contain the character combination %>; instead you should use the escape sequence %\>. The Web server will translate the escape sequence when it processes the script.

#### Examples

The following examples use the **Response.Write** method to send output to the client.

My Graduation Project topic is <% Response Write "Medical Consultancy with ASP." %>

Your name is: <% Response Write Request Form("name") %>

The following example adds an HTML tag to the Web page output. Because the string returned by the Write method cannot contain the character combination %>, the escape  $%$  has been used instead. The following script

<% Response Write "<TABLE WIDTH = 100%\>" %>

produces the output

 $<$ TABLE WIDTH  $= 100\%$ >

## **Server Object**

The **Server** object provides access to methods and properties on the server. Most of these methods and properties serve as utility functions ..

#### **Syntax**

Server.property/method

#### **Properties**

**ScriptTimeout** The amount of time that a script can run before it times out.

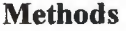

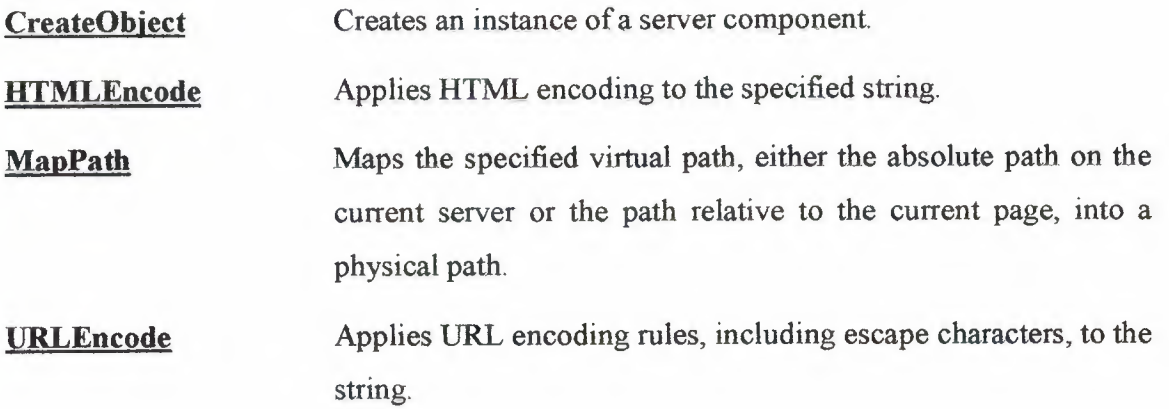

## **ScriptTimeout**

The **ScriptTimeout** property specifies the maximum amount of time a script can run before it is terminated.

The timeout will not take effect while a server component is processing.

#### **Syntax**

**Server.ScriptTimeout** = NumSeconds

#### **Parameters**

#### *NumSeconds*

Specifies the maximum number of seconds that a script can run before the server terminates it. The default value is 90 seconds.

#### **Remarks**

A default **ScriptTimeout** can be set for a Web Service or Web Server by using the AspScriptTimeout property in the metabase. The ScriptTimeout property cannot be set to a value less than that specified in the metabase. For example, if *NumSeconds* is set to 10, and the metabase setting contains the default value of 90 seconds, scripts will time out after 90 seconds. However, *ifNumSeconds* were set to 100, the scripts would time out after 100 seconds.

For more information about using the metabase, see **About the Metabase** 

#### **Example**

The following example causes scripts to time out if the server takes longer than 100 seconds to process them,

 $\ll$ % Server ScriptTimeout = 100 %>

The following example retrieves the current value of the ScriptTimeout property and stores it in the variable TimeOut.

<% TuneOut = Server ScriptTimeout %>

## **CreateObject**

The CreateObject method creates an instance of a server component. If the component has implemented the OnStartPage and OnEndPage methods, the OnStartPage method is called at this time. For more information about server components, see Installable Components for ASP.

#### Syntax

Server.CreateObject(progll))

#### Parameters

*progID* 

Specifies the type of object to create. The format for *progID* is *[Vendor.]Component[.Version].* 

#### Remarks

By default, objects created by the Server.CreateObject method have page scope. This means that they are automatically destroyed by the server when it finishes processing the current ASP page.

To create an object with session or application scope, you can either use the <OBJECT> tag and set the SCOPE attribute to SESSION or APPLICATION, or store the object in a session or application variable.

For example, an object stored in a session variable, as shown in the following script, is destroyed when the **Session** object is destroyed. That is, when the session times out, or the Abandon method is called.

38

You can also destroy the object by setting the variable to Nothing or setting the variable to a new value, as shown below. The first example releases the object ad, The second replaces ad with a string.

```
\langle\% Session("ad") = Nothing %>
```

```
<% Session("ad") = "some other value" %>
```
You cannot create an object instance with the same name as a built-in object. For example, the following returns an error.

```
\leq% Set Response = Server CreateObject("Response") %>
```
#### Example

```
<% Set MyAd = Server CreateObject("MSWC.AdRotator") %>
```
The preceding example creates a server component, MyAd, as a MSWC.AdRotator component that can be used to automate rotation of advertisements on a Web page.

## Session Object

You can use the Session object to store information needed for a particular user-session. Variables. stored in the Session object are not discarded when the user jumps between pages in the application; instead, these variables persist for the entire user-session ..

The Web server automatically creates a Session object when a Web page from the application is requested by a user who does not already have a session. The server destroys the Session object when the session expires or is abandoned,

One common use for the Session object is to store user preferences. For example, if a user indicates that they prefer not to view graphics, you could store that information in the Session object. For more information on using the Session object, see Managing Sessions in the ASP Applications section.

Note Session state is only maintained for browsers that support cookies.

#### Syntax

Session.collection\property\method **Collections** Contains the items that you have added to the session with script **Contents** commands. Contains the objects created with the <OBJECT> tag and given **Static Objects** session scope. **Properties** The codepage that will be used for symbol mapping. **CodePage** The locale identifier. LCID Returns the session identification for this user. **SessionID** The timeout period for the session state for this application, in **Timeout** minutes. **Methods** 

#### Events

Abandon

Scripts for the following events are declared in the global.asa file.

#### Session OnEnd

Session OnStart

This method destroys a Session object and releases its resources.

For more information about these events and the global.asa file, see the **Global.asa Reference. ..** 

## **SessionID**

The **SessionID** property returns the session identification for this user. Each session has a unique identifier that is generated by the server when the session is created. The session ID is returned as a **LONG** data type.

#### **Syntax**

#### **Session.SessionID**

#### **Remarks**

You should not use the **SessionID** property to generate primary key values for a database application. This is because if the Web server is restarted, some **SessionID** values may be the same as those generated before the server was stopped. Instead, you should use an autoincrement column data type, such as IDENTITY with Microsoft® SQL Server, or COUNTER with Microsoft® Access.

## **Timeout**

The **Timeout** property specifies the timeout period assigned to the **Session** object for this application, in minutes. If the user does not refresh or request a page within the timeout period, the session ends.

#### **Syntax**

Session.Timeout  $[$  =  $n$ *Minutes* $]$ 

## **Parameters**  *nMinutes*

Specifies the number of minutes that a session can remain idle before the server terminates it automatically. The default is 20 minutes.

### **CONCLUSION**

Visual Basic is known for its ability to allow a programmer to quickly, and easily, create a Windows program. In part, this is possible because objects provide code that you don't have to write.

In Visual Basic, the basic building block of an application is a form, which is simply a window. The Visual Basic IDE can insert forms into your project, and then you can resize the forms as well as change other properties of the form. However, controls (checkboxes, textboxes ... ) are also windows. A form is distinguished from a control in that only forms can exist as standalone objects. When controls are used, they must be placed in a form and there are a few exceptions such as the printer object or the screen object, which are not considered part of any form, but are part of a Visual Basic program.

It's worth noting that when managers talk about programmers, one of the common metrics used to describe performance is "lines of code per month". There are all kinds of debate about how good a metric this is, but the fact is that the metric is used.

It's not that you don't get credit for novel algorithms., or that you won't be a hero to fellow programmers when they see how you solved a problem with 10 lines of code that took them 100. You'll get that credit (and mental satisfaction) but looking at the big picture it's clear that the volume of code you can crank out will be the visible result of your efforts. Writing a program is essentially a design task, aimed at solving a problem. Like most things, there are many design approaches for every problem. Some solve the problem by grinding out an answer. Some are very elegant. Others are so complex that even the designer has a hard time keeping up with the convolutions of the approach. Here the specifications of a great Visual Basic programmer:

- 1. Great programmers must be coding experts
- 2. Great programmers understand that there are many approaches to a problem
- 3. Great programmers work efficiently.

VB provides two controls, which make the link to the database file, and which creates the recordset that is exposed to the rest of the controls in your application. The two are identical in concept but differ in the flexibility they offer to the programmer. Data controls are the most important part of the programs, and applications. By adding user's information on a database file, the programmers can use this file by adding, reading and deleting fields on it.

In case you have any question about the value of objects, that objects (in the form of controls) are the single biggest reason why Visual Basic has been so successful, In Visual Basic 6.0, Microsoft has expanded the object features of Visual Basic, making it even more powerful than ever.

This Internet cafe reservation program contains user-friendly forms, some API's, Activex controls on it to fortify the application. It provides sensible security and usability for users and operators. The structure of program is built up on to client-server relation. Internet cafe's finds appropriate solution to their security or automation problems, but human relation between users and operators still important in the enterprises.

This project uses some Internet cafe reservation and automation techniques. It supports security and automation advantage to manage calculation of charges and reservation transactions. This program provides these possibilities with use Visual Basic functions, database controls and other many resources of Visual Basic.

#### **REFERENCES**

[1] Lecture Notes of Com 340 given by Mr Umit ILHAN, 2001

[2] Zafer DEMİRKOL, ASP ile Web Programcılığı ve Elektronik Ticaret, Pusula Yayınları, Beyoglu, isTANBUL, 2002

[3] Active Server Pages.Platform SDK., Microsoft Help File, 2002

[4] www.msdn.microsoft.com/library, Microsoft's official library site, 2003

(5] ASP.NET, Web Developers' Guide, Syngress, USA, 2002

[6] Introduction to ASP, AppDev Products Company, LLC, 2001

[7] Microsoft Asp Developers Site, Retrieved 2002 from World Wide Web:http://www.Microsoft.com/asp/.

[8] www.asptoday.com, forum pages, Retrieved 2002 from web.

[9] Ferhat KARATAŞ, Web Tasarımı ve E-iş Modelleme: BilgeAdam Bilgisayar Eğitim Merkezi, BilgeAdam Yayınları., İstanbul, 2002

[10] aspnedir.com, web pages, Retrieved 2002 from world wide web

[11] aspindir.com, web pages, Retrieved 2002 from world wide web

#### **Step by step preparation project.**

- 1. Preparing database.
- 2. sharing datas
- 3, asp codes
- 4. html design
- 5. publishing

As I wrote in my introduction, preparing database is very important in my project At first I decided which database program I will use. I chose Microsoft Access Database, because my project's main part is ASP is Microsoft's developed language. Also Access is Microsoft's database program and both of them are well adjusted each other. For preparing database first step is collecting data. After collecting datum I started to use them on Access. Here I selected for starting new database top of the list.(Fig. 1.1)

#### **Fig.1.1**

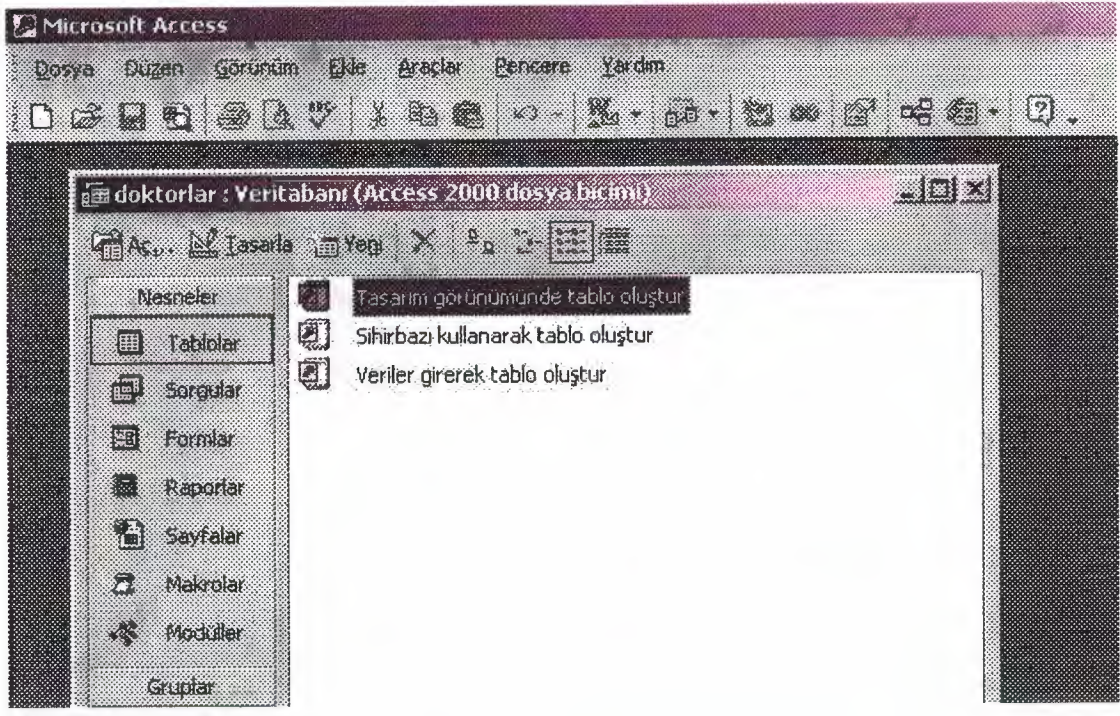

Then I wrote my fields which I will enter data.(Fig. 1.2.)

Fig.1.2.

| doktorson : Tablo |                     |    |  |  |
|-------------------|---------------------|----|--|--|
| <b>Mariana</b>    | Vertilität          |    |  |  |
| 正                 | Otomatik Sayı:      |    |  |  |
| ad                | <b>Metin</b>        |    |  |  |
| uzmanlik          | Metin               |    |  |  |
| uzman id.         | Sayı:               |    |  |  |
| adresi            | Metin.              |    |  |  |
| sehir             | Metin               |    |  |  |
| telk              | Metin               |    |  |  |
| telev             | Metin               |    |  |  |
| telcep.           | Metin.              |    |  |  |
| email             | Metin               |    |  |  |
|                   |                     | ΔC |  |  |
| <b>Chemicanni</b> |                     |    |  |  |
| Alan 60% itu      | Uzun Tamsayı        |    |  |  |
| ventoconter       | Artan               |    |  |  |
| 我们                |                     |    |  |  |
| Resito 18261      |                     |    |  |  |
| Sirall            | Evet (Yineleme Yok) |    |  |  |
|                   |                     |    |  |  |
|                   |                     |    |  |  |
|                   |                     |    |  |  |

For my project as I have decided before, I need many tables for dividing and collecting data. If I wrote everything in one table it may take more time. So I prepared new table

which name is uzmanlik, and it contains expert groups for doctors. It just have two  $columns.(Fig.1.3.)$ 

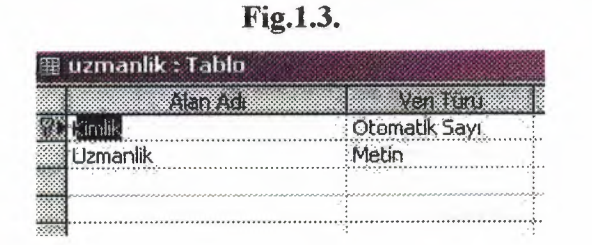

Here I want to explain you one important thing. You can see in below figure(1.3.) left side of kimlik there is a key, This is primary key .. When we prepare table you need one primary key. It's default type is not allowed for making some changes in this and you cant use that part more than one times, It usually used for id numbers.

I prepared tables for also eczaneler(pharmacies), disciler(dentists) and hastahklar(diseas). After this point I start to use these tables with my data. I entered all data what I need. For uzmanlik(proficiency) I grouped doctors' departs.(Fig.1.4.)

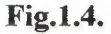

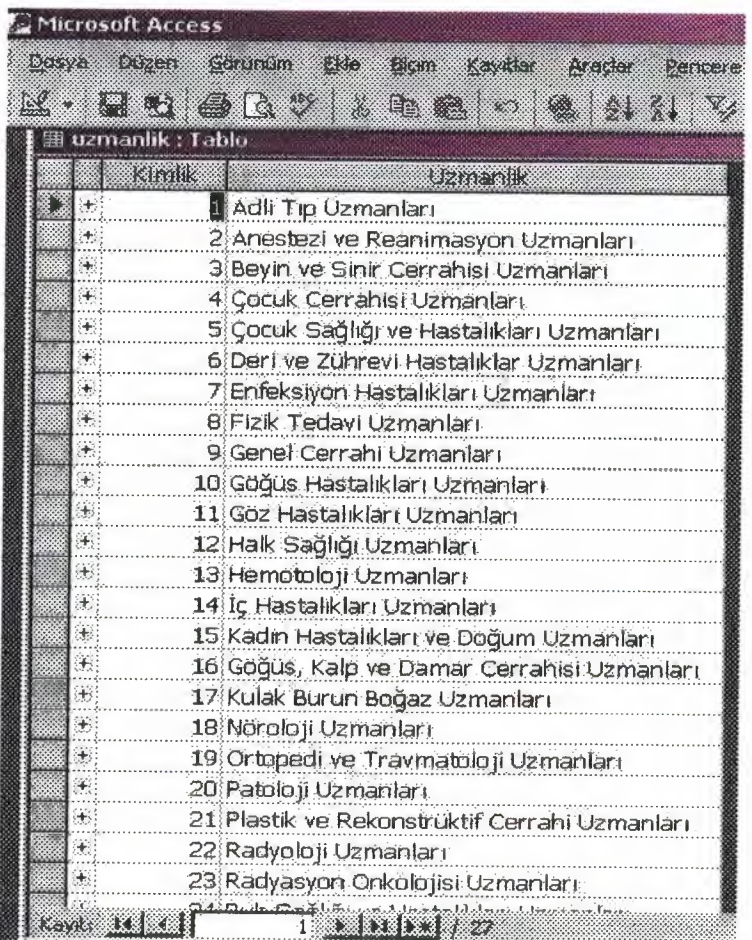

Then I prepared the most important part of my project, doktor's table which includes all doctors' information in Turkish Republic Of North Cyprus.(Fig.1.5.)

Fig.1.5.

48

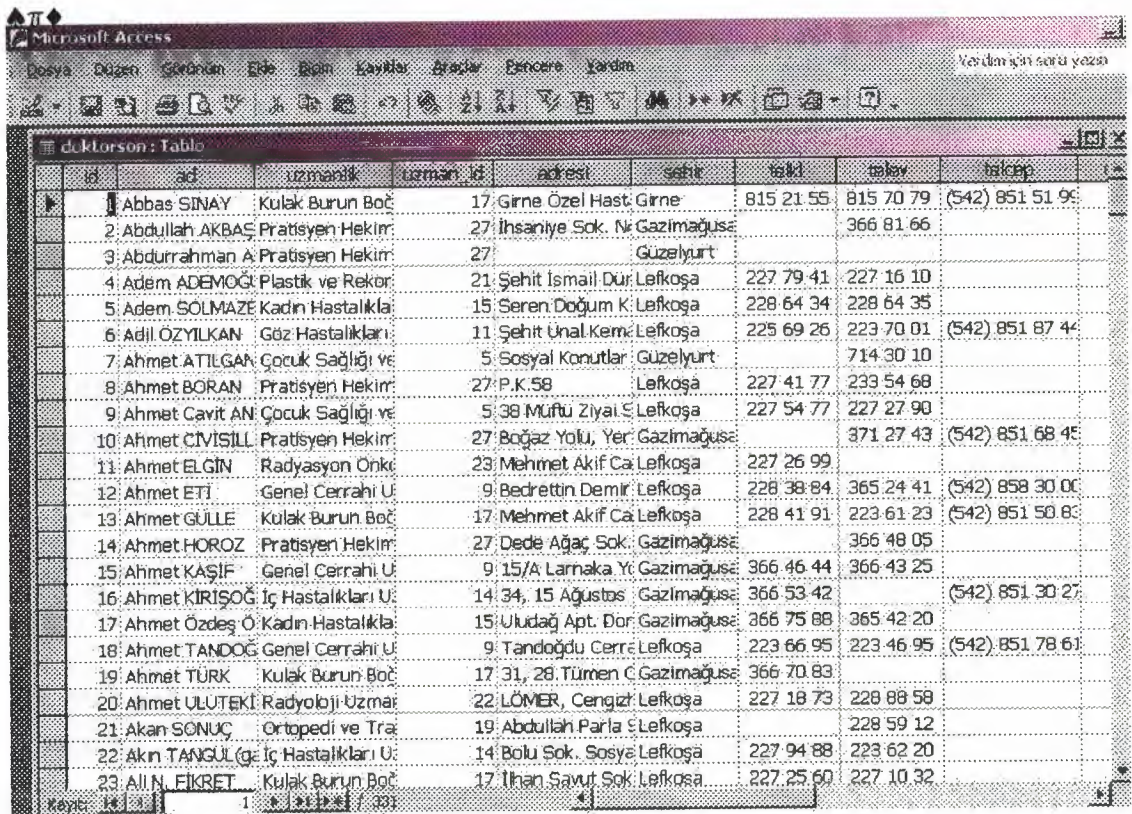

As I prepared this, like same I prepared a table for dentists(Fig.1.6.)

**Fig.1.6.** 

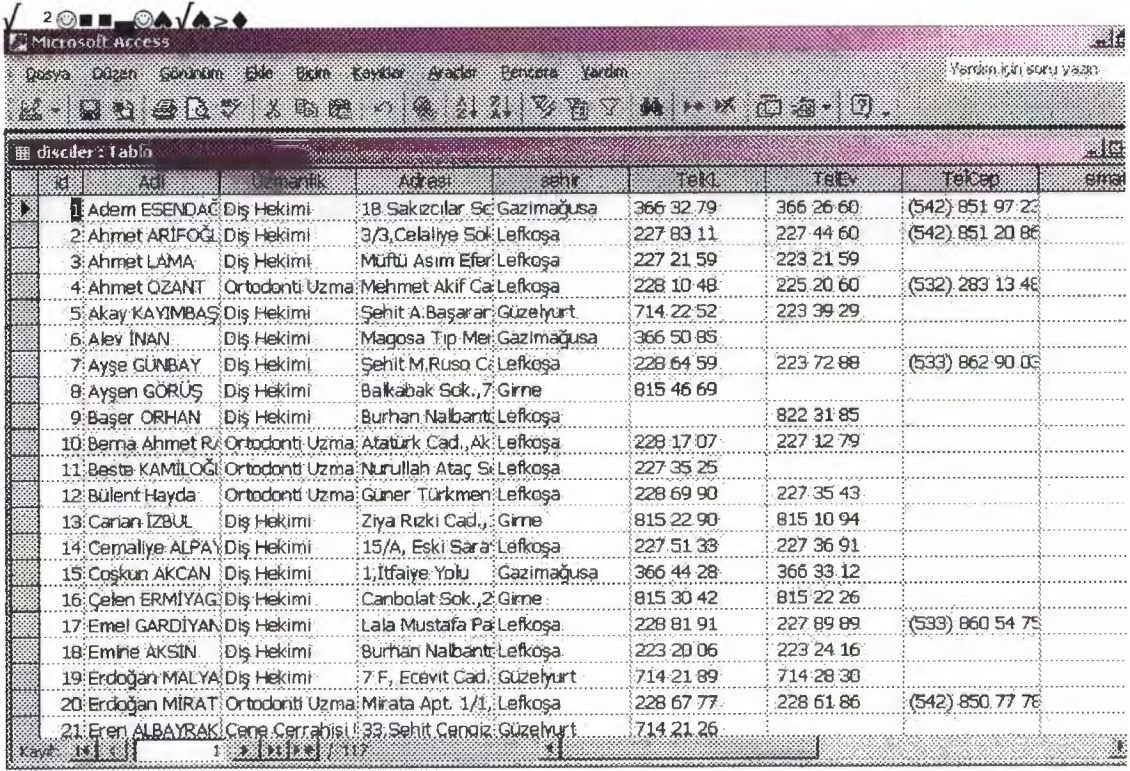

for preparing pharmacies, I used same technique(Fig.1.7.)

| <b>Deal Durch (Socioun)</b><br>E(z) | BOO.<br>koner<br>Pencere rardim<br>K - U U O Q Y X V U U - Q 4 4 4 7 7 7 8 7 8 7 8 7 8 9 8 9 8 |                    |            | Varden için soru yazır |
|-------------------------------------|------------------------------------------------------------------------------------------------|--------------------|------------|------------------------|
| <b>舞 erzaneler : Tablo</b>          |                                                                                                |                    |            |                        |
| eth                                 | atan i                                                                                         | e a                | Telefon    | <b>Wites</b>           |
| <b>J</b> : Acarkan Eczanesi         | Kordon: Bayu: No: 7                                                                            | Girne <sup>.</sup> | 815 33 75  |                        |
| 2 Akdeniz Eczanesi                  | Atatürk Cad.                                                                                   | Lefkosa            | 228:82 77  |                        |
| 3 Akpinar Eczanesi                  | Inönü Bulvarı 45 C Sakarya                                                                     | Gazimağusa         | 365 36 18  |                        |
| 4 Apaydın Eczanesi                  | 2. Selim Cad. Arabacioğlu Apt.                                                                 | Lefkosa            | 227 51 59  |                        |
| 5: Asar Eczanesi                    | K 40 Ecevit Cad.                                                                               | Güzelyurt          | 1714 21 93 |                        |
| 6: Atacağ Eczanesi                  | Gönyell                                                                                        | Lefkosa            | 223:19 97  |                        |
| 7: Atakan Eczanesi                  | 15 Ağustos Bulvarı Asımoğlu Pasajı                                                             | Gazimaqusa         | 366 46 34  |                        |
| 8: Atun Eczanesi                    | Istikial Cad No:24                                                                             | Gazimağusa         | 366 53 22  |                        |
| 9 Aycan Eczanesi                    | Ecevit Cad. No:4/G                                                                             | Güzelyürt          | 714 21 93  |                        |
| 10: Ayse Kaptan Eczanesi            | Gime Cad No:50                                                                                 | Lefkoşa            | 227 45 96  |                        |
| 11 Baris Eczanesi                   | Lapta.                                                                                         | Girne:             | 821 84 10  |                        |
| 12 Başak Eczanesi                   | Hürriyet Cad No: 95/A                                                                          | Girne.             | 815 36 20  |                        |
| 13 Bedeoğlu Eczanesi                | Akdoğan                                                                                        | Gazimağusa         | 3778888    |                        |
| 14: Berll Eczanesi                  | Müftü Ziya Efendi Sok. Bekiroğlu İshanı 28 B                                                   | Lefkosa            | 227 73 10  |                        |
| 15 Bilge Eczanesi                   | Larnaka Yolu Özergin Apt.No.2                                                                  | Gazimağusa         | 366 13 98  |                        |
| 16 Birgun Eczanesi                  | 36/1 Cemal Aksay Cad. Kizilbaş                                                                 | Lefkosa            | 225 24 12  |                        |
| 17 Caglan Eczanesi                  | 15 Ağustos Bulvarı No:34                                                                       | Gazimağusa         | 366 64 47  |                        |
| 18: Ceren Eczanesi                  | 15 Ağustos Bulvarı No:11/C                                                                     | Gazimağusa         | 366 33 74  |                        |
| 19 Cevher Eczanesi                  | Dereboyu Kumsal                                                                                | Lefkosa            | 227 72 51  |                        |
| 20 Cakici Eczanesi                  | Mehmetcik Köyü                                                                                 | Gazimağusa         | 375 53 66  |                        |
| 21 Defne Eczanesi                   | Atatürk Cad No:20                                                                              | Girne              | 815 35 16  |                        |
| 22: Derman Eczanesi                 | Girne Cad. No:64                                                                               | Lefkosa            | 227 22 53  |                        |
| 23 Derya Eczanesi                   | Mehmet Akif Cad. No:53/3 Dereboyu                                                              | Leikosa            | 227 61 98  |                        |

Fig.1.7.

with this table I finished my database. Now they are usable for converting Internet. After this I will start to use ASP and HTML codes. For writing these codes I must select a writing program. I chose the again Microsoft's product which is Frontpage. I chose it because for HTML it supports visual design and when I use ASP codes it helps for knowing these codes either HTML or ASP. When you start to write ASP codes, it changes these codes  $colors (Fig. 1.8.)$ 

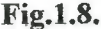

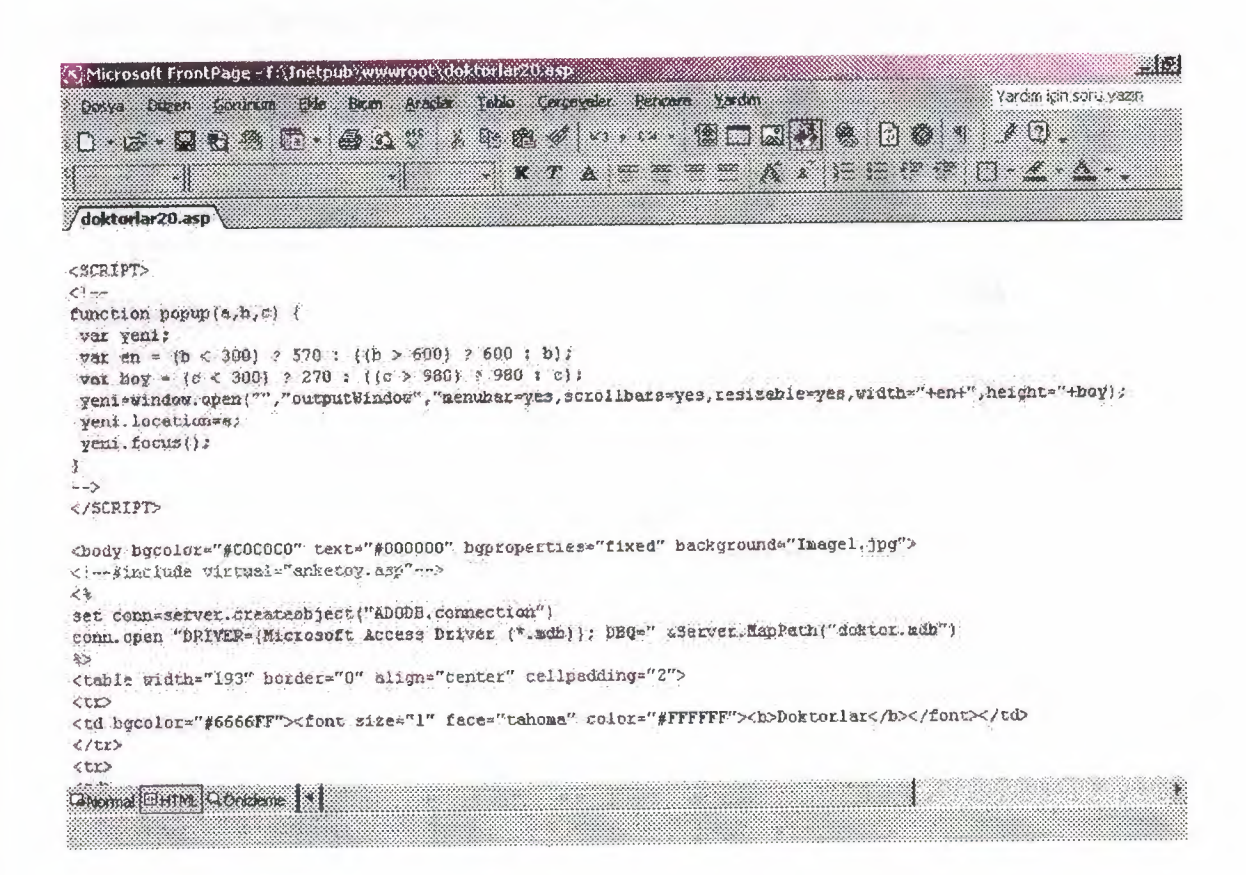

Up to here everything is clear I think. Before I start to write my ASP codes, I must make some changes in my computer. Because default windows doesn't support to your computer as server. Before I publish my web pages, I must see what I did in my computer, so I need a server and Microsoft gives a program for working computer as a server. For windows 98 this program is PWS(Personal Web Server). I used it before so I know. But today my operating system is win XP. With windows XP CD the IIS 5.1 coming but in default it is not on the computer. So we must set up. For setting up, after inserting win XP CD we come to start menu and select control panel. (Fig. 1.9.)

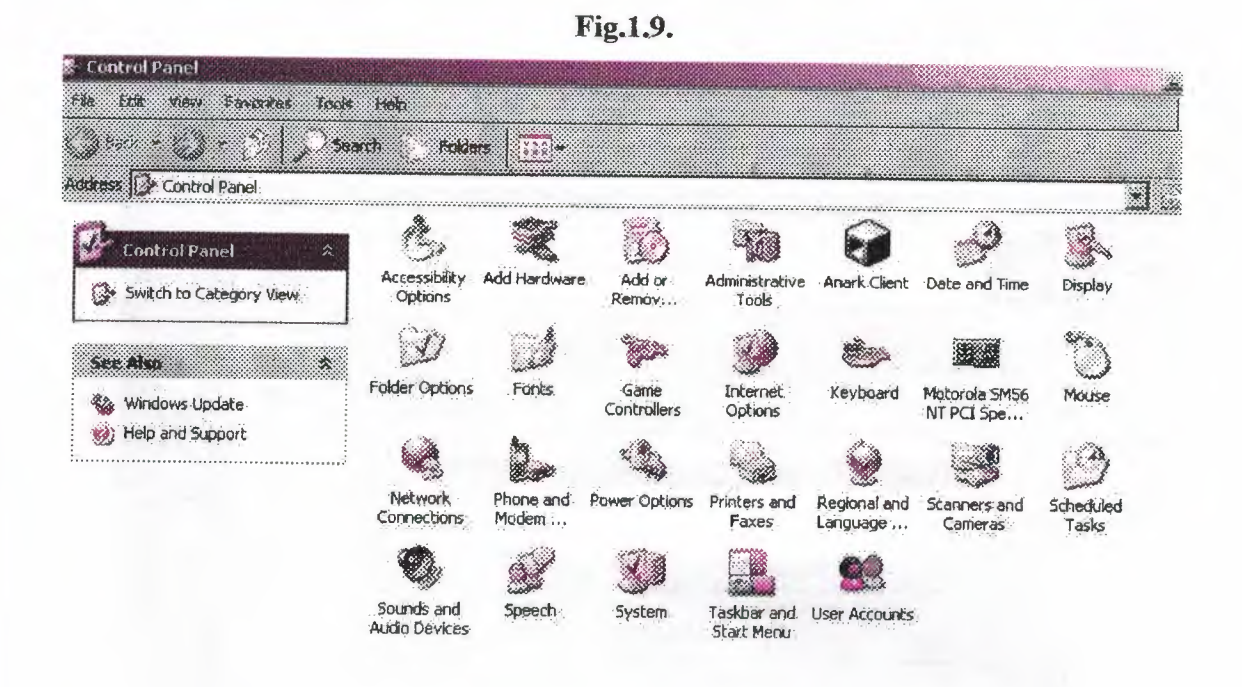

from this control panel I selected Add or Remove Programs. When I selected this from Add or Remove Programs menu, left side there was Add/Remove windows components. I pressed on that button.(Fig.1.10.)

Fig.1.10.

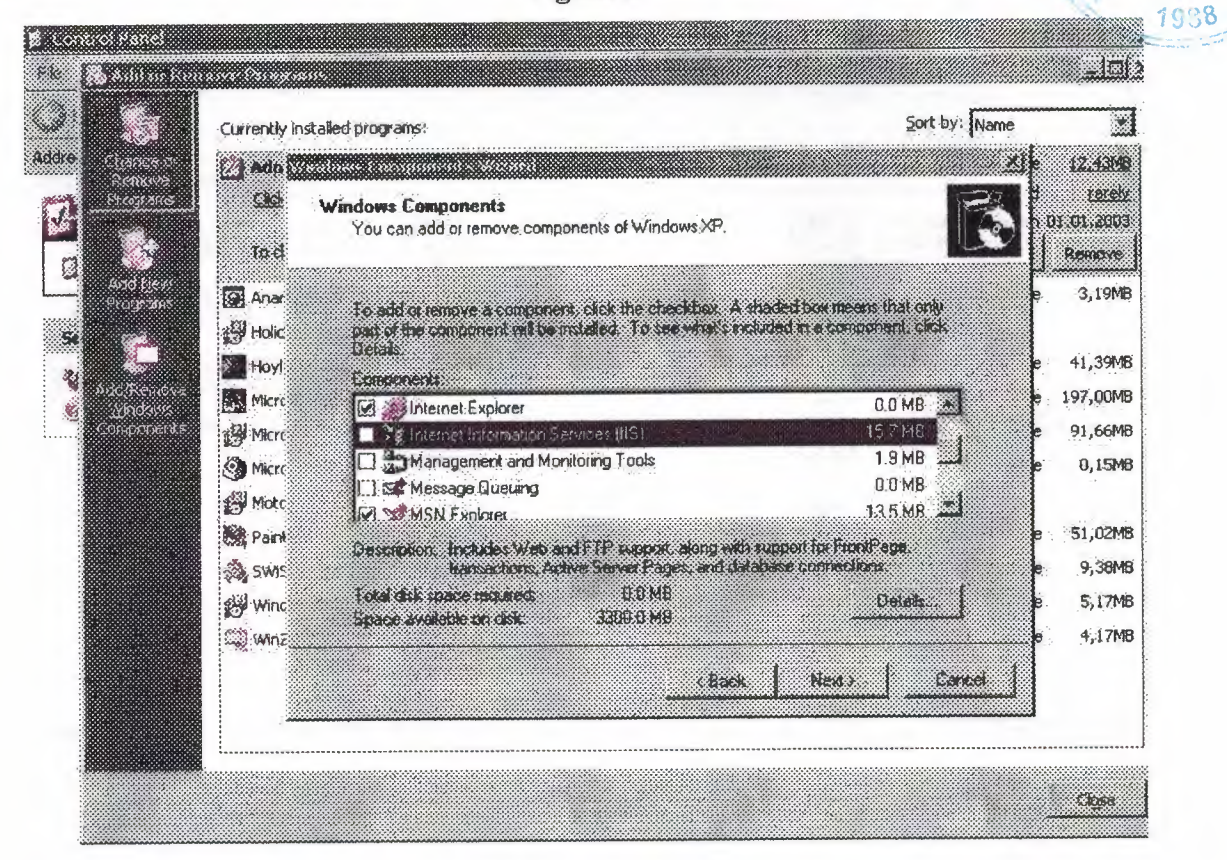

And from new menu I put tick for Internet Information Services(IIS) Then I pressed next. It automatically download the HS 5.1. For seeing the job well done, we come to control panel(Fig.1.9.) and from this I selected Administrative Tools. Here, after I installed IIS I must see the internet information services symbol.(Fig.1.11.)

**Fig.1.11** 

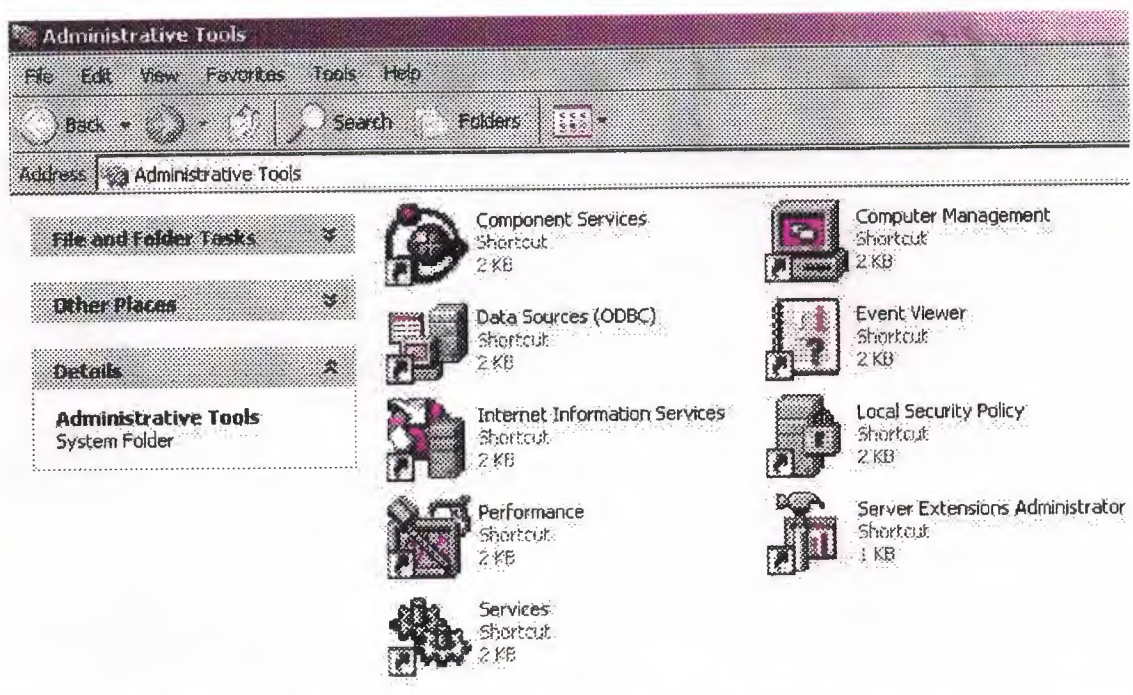

when I see this, it means that now I can use my computer as a server. However for using my computer as a server, I must save my asp or html files into the wwwroot folder which is under the our windows partition(generally c:/inetpub/wwwroot) if I don't save my files into that folder, I cant use server. This is very important point. For checking is it working, with IIS there was a file which name is iisstart.asp. when I write it into my browser if it is working, our server is working correctly. But here one more point, for seeing my web site, I must write address under this address: http://localhost/.........(e.g.

http://loca1host/iisstart.asp)

Till now, I just make preparation for ASP. For using ASP I must do that one time, after that I can write any codes with ASP. I want to show you my first page which is default page( default.htm)

This is my default.htm page. Until here I didn't use any asp codes.

But after this I started to use them. In this page if you press DOKTORLAR button, you the new page will be opened, which name is (doktorlar.asp)

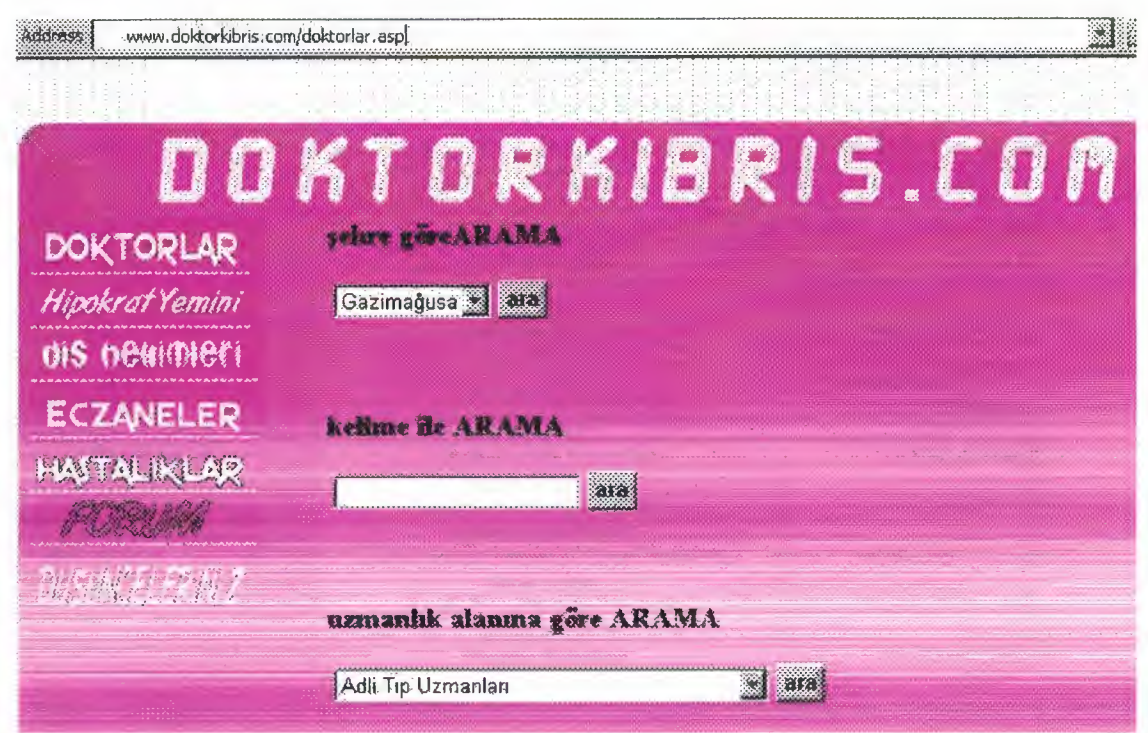

In this page you can search doctors by name, by surname, by city, by proficiency, and any keyword. I used here 3 type of search. Searching by cities(sehre gore arama) and Search by Proficiency(Uzmanlik alanına gore arama) took its data from directly Access Database. It means that if I add anything to my database, for example new proficiency or any city, I don't need to change my asp files. Because it will change automatically. Now we start to see ASP pages' activities.

When we make search by city it will directly open a new page and it will give us results in "arama\_islemdr1.asp" page. Here we can see results and for detailed results we can press the name of the Doctor.

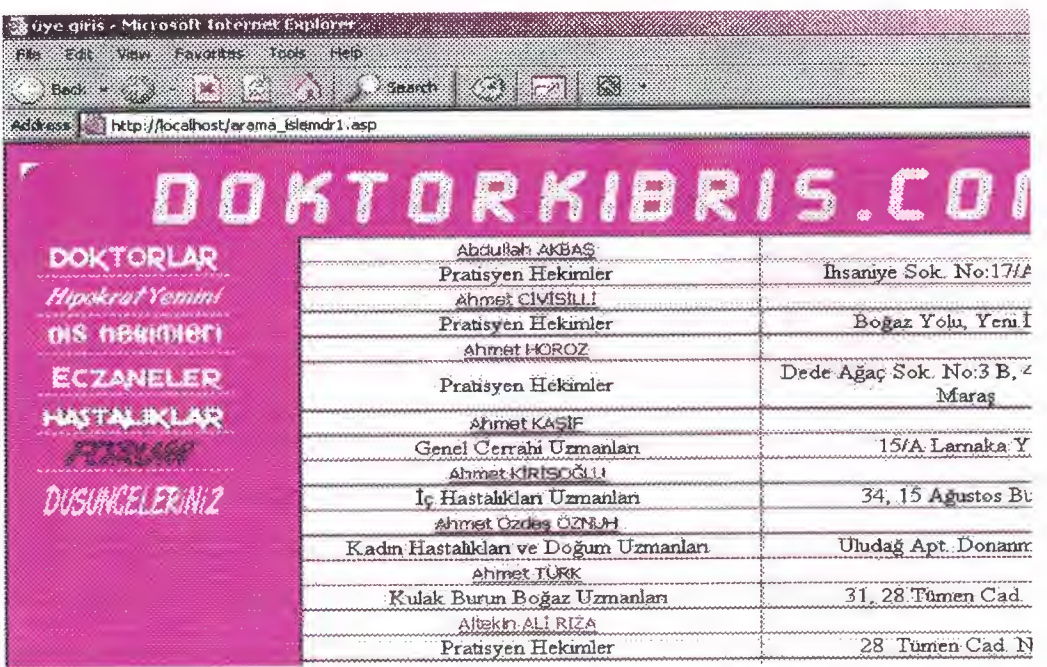

When we press any name, it will open new page and it will show us that doctor's details, which are not only Name and Address but also city, telefon number for clinic and gsm number. If that doctor has a web site or email, we can see them directly. That pages name is "doktorum4.asp".

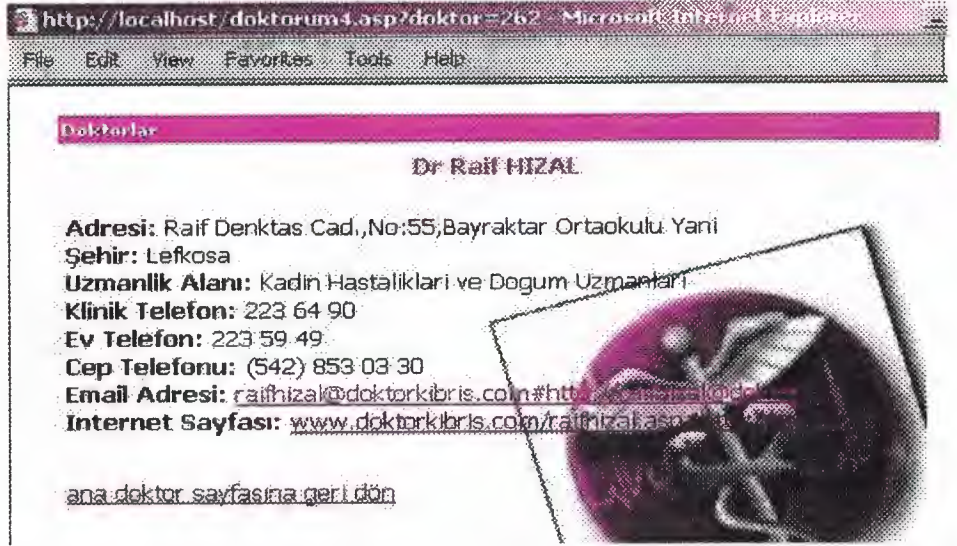

If we search by a keyword, our pages start to search from database, and it will check all cities, names, address, proficiency. If it find anything like search criteria, it will give us results in "arama\_islemdr2.asp" page.

Doktorkibris.com has one more search type which is by proficiency. If you are searching a doctor for your heart you can select one of them from my page results. It will lists all of them in "arama islemdr3.asp" page.

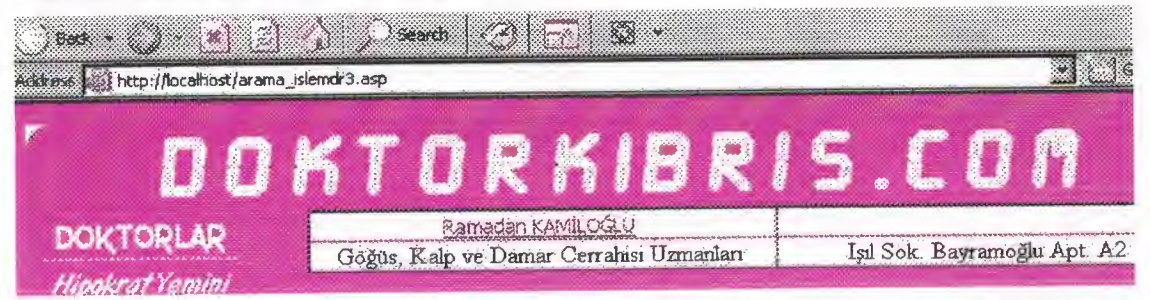

In my main menu under the "DOKTORLAR" there is interesting point which name is known by everybody but until now I didn't know its original part. I searched it in internet but I found its Turkish version which must be sweared by all doctors. Hipokrat Sweared is in "hipokrat.asp" page.

 $Fig.1.$ 

Address www.doktorkibris.com/hipokrat.asp

abythrapilusiy

African Company

**Line and** 

**ECZANELER** 

**HASTALIKLAR** 

**DUSUNCELERING2** 

al de la

# ORKIBR

Hipokrat (M. Ö. 460 - 370) yaklasık 2500 yıl önce tıbbın özellik arzeden bir sanat olduğu fikrini henimseyerek, bu sanatı yapacak olanları belli bir yemin etrafında birleştirmek ve sanatın kutsallığını ifade edebilmek amacı ile böyle bir metni gelecek kuşak hekimlere miras bırakmıştır.

Tipta yemin Hipokrattan sonra da Galen, Laennec, Hufeland gibi unlu isimlerin de ilgi odağı olmuş ve bu hekimlerde kendi oluşturdukları metinleri tıp dünyasına armağan etmslerdir. Ancak yeminlerin sadece isinleri değişmiş, anlam ise "Hipokrat Andi" nda olduğu şekli ile kalmıştır. "Hayata saygı duymak ve zarar vermemek."

#### ORJINAL HALI

"Hekim apollon aesculapions, hygia panacea ve būtūn tann ve tannçalar adınal... and içenin, onları tarik ve şahit tutarın ki, bu andını ve verdiğini sözü gücüm kuvvetini yettiği trador verine retirerenim Bu conatte hacam trakan alla tanancazion referm

Another search pages are for dentist search (Diş Hekimleri). In this page I used two types of searching because under the dentists there is no root as doctors. You can search by keyword("arama dislemdr2.asp") or by city("arama\_dislemdr1.asp"). from these results we can see details of any dentist by just pressing on the name. It will open "disciler4.asp" page.

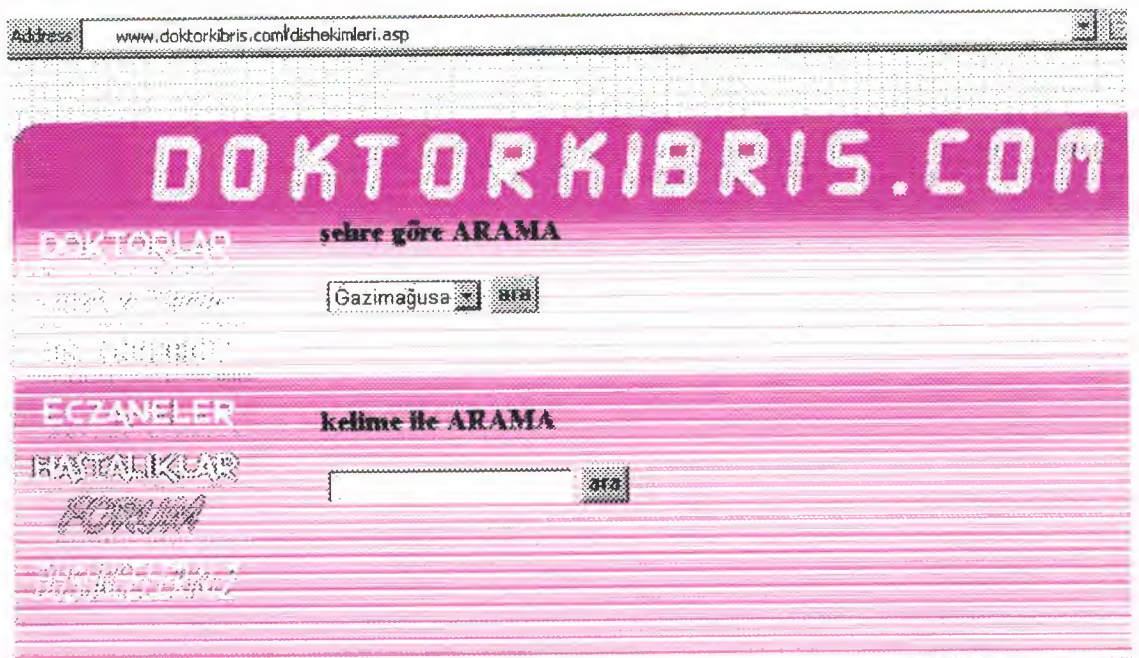

#### The property when

Preparing medical web page, in my opinion cannot be without pharmacies, Therefore I collected all data about pharmacies and I prepared search page for all pharmacies in Cyprus," eczaneler.asp". Here we can search by keyword or by city. When we search by keyword "arama\_islemeczane2.asp" pages will show you results. For searching by city "arama islemeczane.asp" page will help you.

Another topic is in my webpage, disease(hastahklar). You can see lots of diseases and you can read about these diseases articles. This page can be uploaded any time I want.